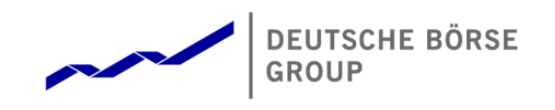

# Cloud Stream User Manual

Version: 3.2

Valid as of: 04-March-2024

Last update: 04-March-2024

Copyright<sup>®</sup> Deutsche Börse AG

Market Data + Services

Cloud Stream User Manual

Version 3.2

Deutsche Börse AG

04-March-2024 Page 2 of 37

# **Table of contents**

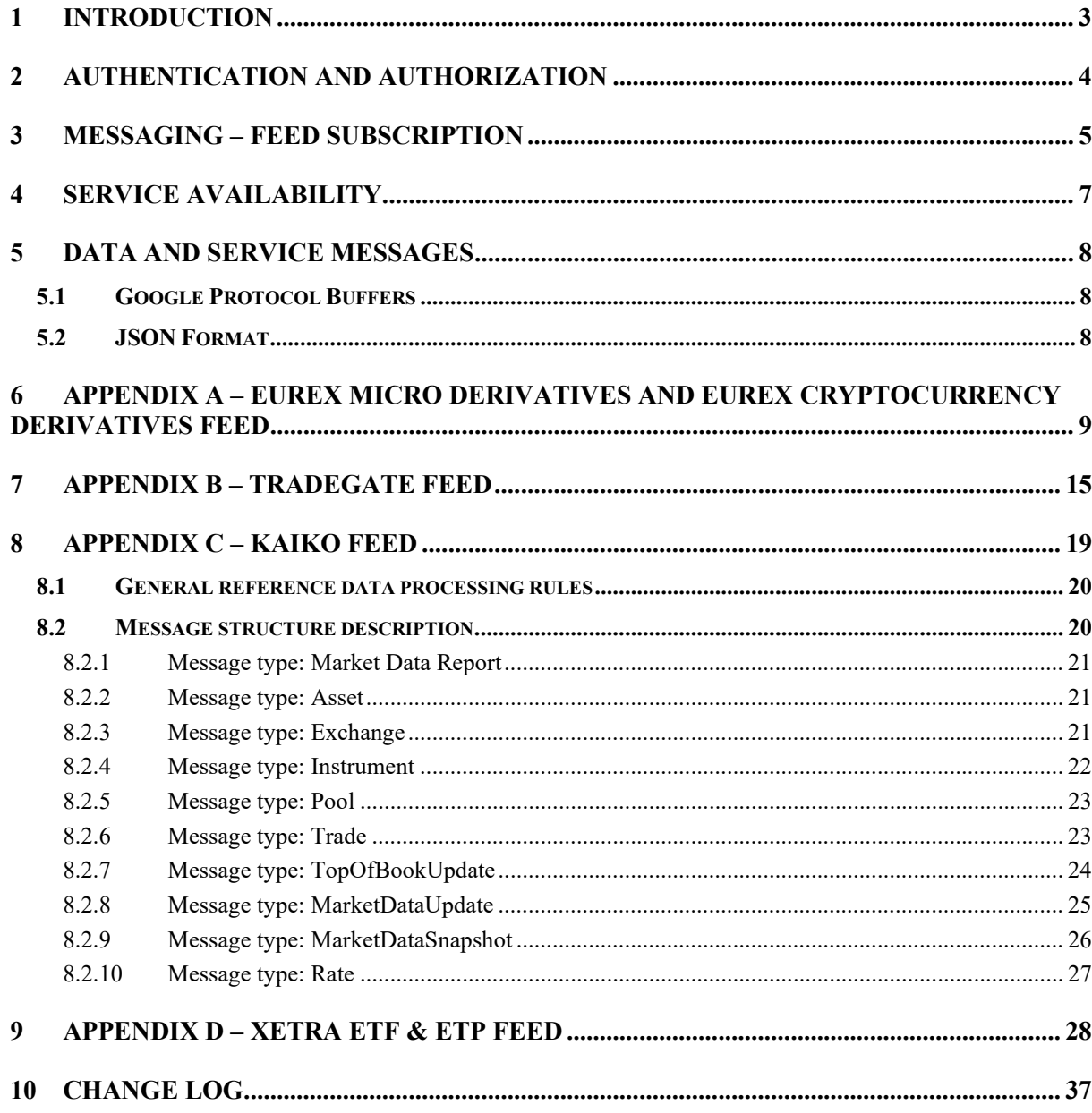

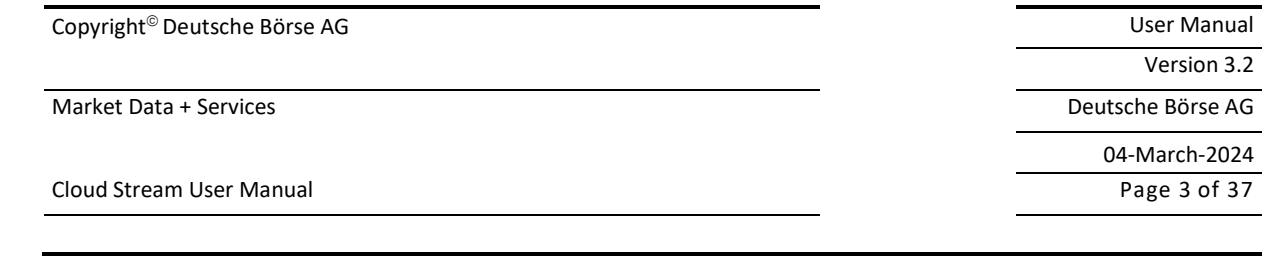

## **1 Introduction**

Cloud Stream allows customers to easily retrieve real-time public market data feeds of selected DBAG products via cloud-based solution. The solution is designed to minimize the entry barrier for market data access by using standard solutions and technologies:

- Connectivity is available via public internet by using WebSocket technology.
- Both binary (Google Protocol Buffers GPB) and ascii (JSON) data encoding is supported.
- Message content is as far as possible aligned to FIX specification; thus, field names and valid values can be easily understood and in addition, supported valid values are documented in the GPB protocol description.
- Cloud Stream solution is furthermore designed for support any kind of data feeds, beside trades, quotes, aggregates (L2) orderbook also incremental data feeds with full depth orderbook data.

This document describes the message layouts and the technical details of the streaming solution.

This manual relates to the interface version number 001.000.006.

Cloud Stream User Manual **Page 4 of 37** and 2011 12:00 and 2012 12:00 and 2012 12:00 and 2012 12:00 and 2012 12:00 and 2012 12:00 and 2012 12:00 and 2012 12:00 and 2012 12:00 and 2012 12:00 and 2012 12:00 and 2012 12:00 an

{

{

}

#### **2 Authentication and Authorization**

The streaming WebSocket API is secured by using standard Bearer authorization method and a short living access token – which is only required during establishing the connection. The token can be generated by the following URL:

#### <https://md.deutsche-boerse.com/login>

The POST request has to provide the username / password as JSON object in the body part:

```
 "username": "customer_id", 
       "password": "secure_pwd" 
}
```
In addition, the HTTP Header field "Content-Type" has to be set to json: Content-Type: "application/json"

The response will contain beside the access token some additional fields; for accessing the stream, only the access token field is relevant:

```
 "AccessToken": "<token>" 
"ExpiresIn": <seconds> 
"TokenType": "Bearer"
```
The real-time stream can be reached by the following URL: wss://md.deutsche-boerse.com/stream?format=<json|proto>

The access token has to be provided in the HTTP Authorization header field: Authorization: Bearer <token>

#### Differences between json and binary format:

You can choose during connecting to the feed between binary and json format. Depending on the targeted performance, binary format is faster to process and consumes less bandwidth, than json, and is to be preferred in general.

Market Data + Services **Deutsche Börse AG** 

Cloud Stream User Manual Page 5 of 37

#### **3 Messaging – feed subscription**

#### <https://github.com/Deutsche-Boerse/Cloud.Stream.Client/tree/main/proto/src/>client.proto

In order to retrieve market data feed, the customer has to select the interested data stream. For this reason, after the physical connection has been established, customer has to *subscribe* to the stream of interest. This can be done sending the Subscribe request to the server:

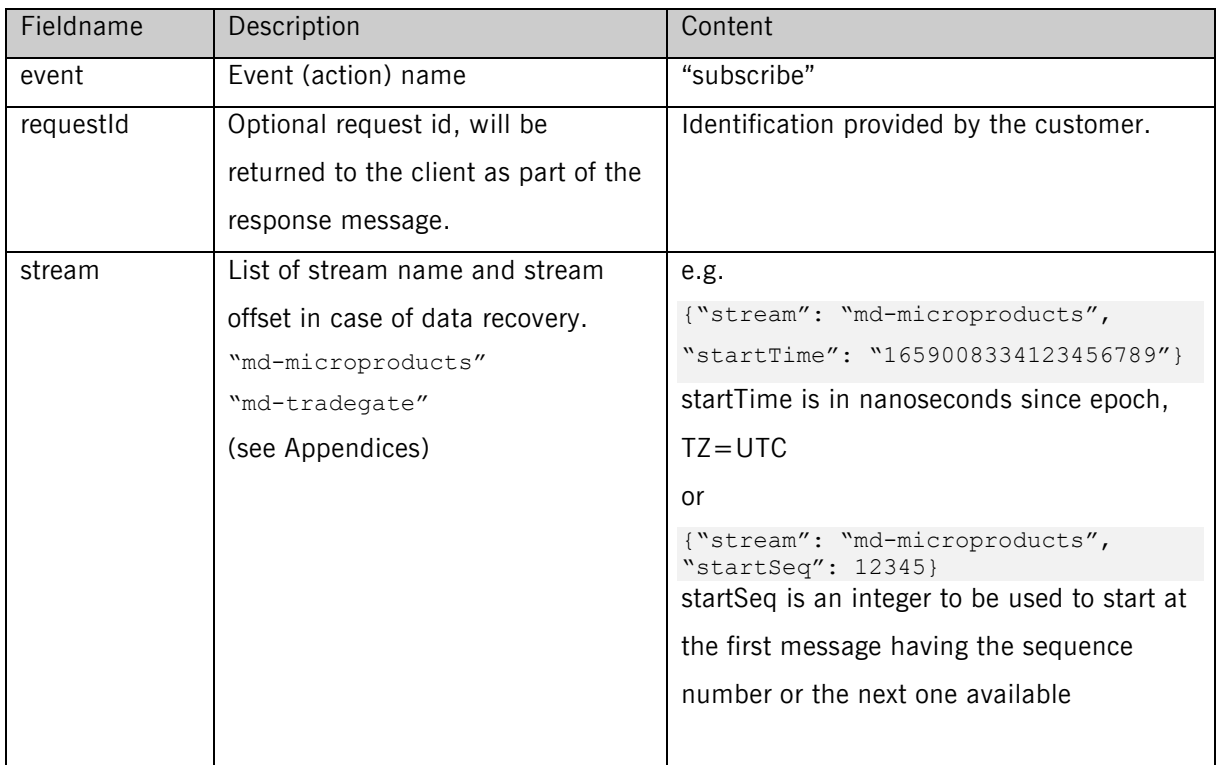

#### **Unsubscribe**

If the customer is no more interested to receive data from the stream, the unsubscribe request can be used:

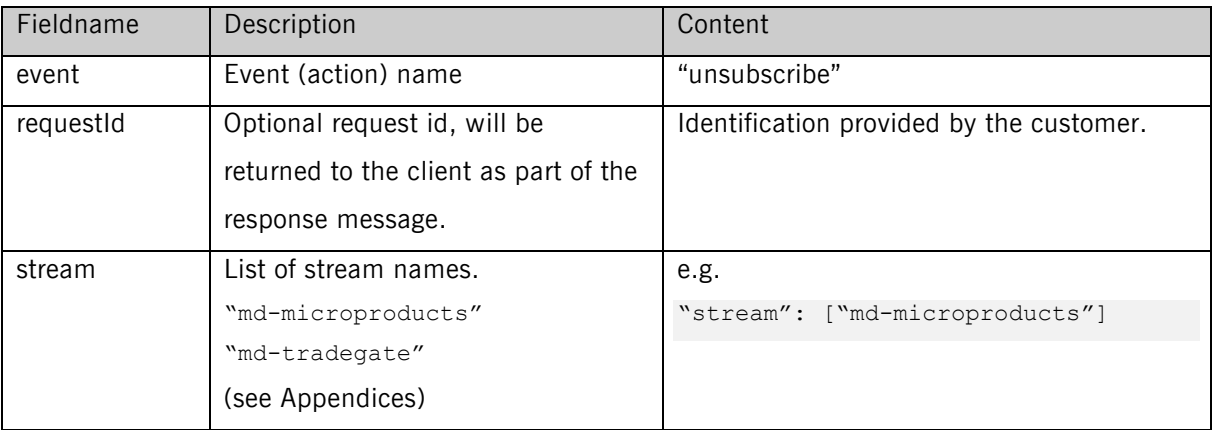

Market Data + Services **Deutsche Börse AG** 

Cloud Stream User Manual **Page 6 of 37** and 2011 12:00 and 2012 12:00 and 2012 12:00 and 2012 12:00 and 2012 12:00 and 2012 12:00 and 2012 12:00 and 2012 12:00 and 2012 12:00 and 2012 12:00 and 2012 12:00 and 2012 12:00 an

Version 3.2

04-March-2024

#### Example

{"event":"subscribe", "requestId":123456789, "subscribe":{"stream":[{"stream": "md-tradegate"}]}} {"event":"unsubscribe", "requestId":123456789, "unsubscribe":{"stream":["md-tradegate"]}}

The Request to Subscribe or Unsubscribe will be replied with Response containing a Status field that will inform about the result.

The count and order of Response messages is the same as the one in repeated streams field of the Request.

Client is disconnected in case the Request is malformed.

#### Example for Status=OK

{"subs": "md-tradegate", "messages": [{"@type": "type.googleapis.com/Client.Response", "requestId": "123456789"}]}

Cloud Stream User Manual **Page 7 of 37** 

# **4 Service availability**

The service will be technically available 24x7 without interruption; planned maintenance will be announced in advance. The respective data made available via Cloud Stream is only available and updated if the relevant trading venue or other source(s) of the data is open for business and/or trading.

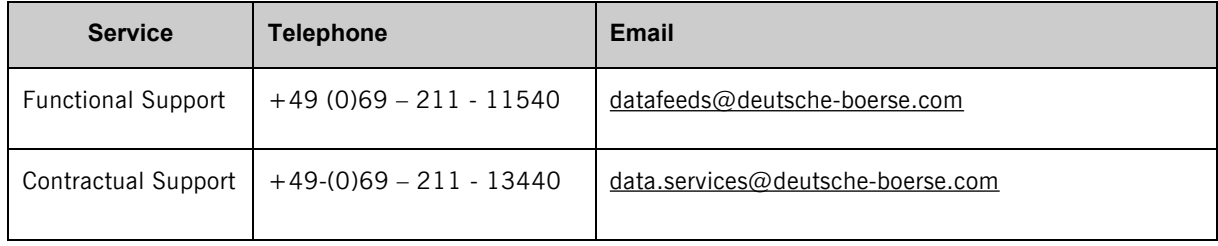

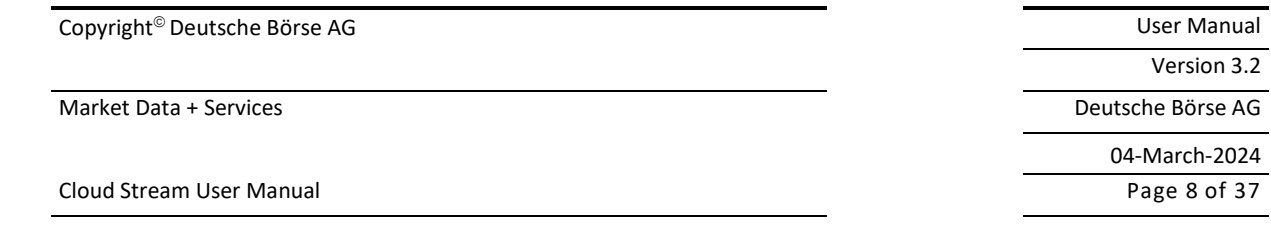

## **5 Data and service messages**

The messages which will be sent to the customer based on his subscription were defined in a generic mode so that any kind of messages can be transported by the same technical interface. The StreamMessage contains the following fields:

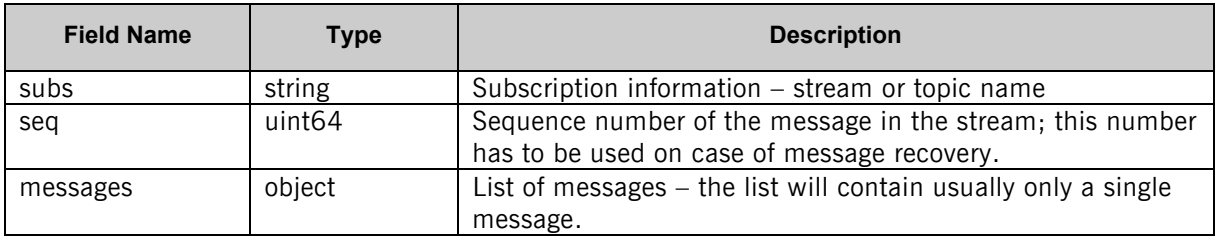

## **5.1 Google Protocol Buffers**

The usage of Google Protocol Buffers is forcing some standard. Please be recommended to read <https://protobuf.dev/programming-guides/proto3/#default> for the usage of default values. E.g. values for enum fields are not sent, if they are default values (' $0'$ =).

## **5.2 JSON Format**

The same is valid for using JSON format. Please be recommended to read <https://protobuf.dev/programming-guides/proto3/#json> for the usage of JSON format.

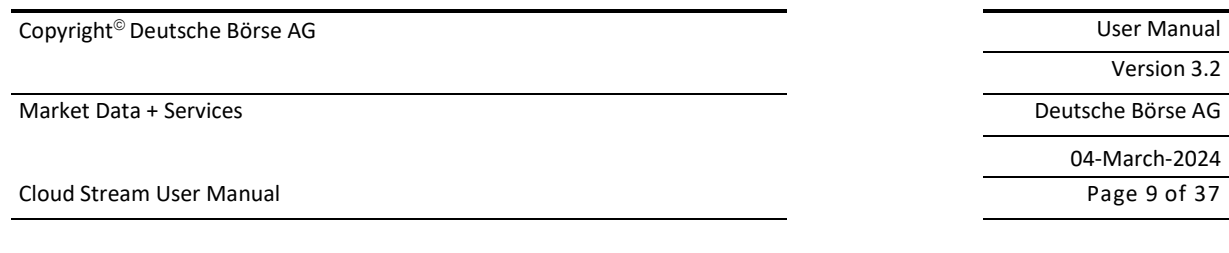

### **6 Appendix A – Eurex Micro Derivatives and Eurex Cryptocurrency Derivatives feed**

<https://github.com/Deutsche-Boerse/Cloud.Stream.Client/tree/main/proto/src/>md\_cef.proto

Stream Name for Eurex Micro Derivatives is "md-microproducts". Stream Name for Eurex Cryptocurrency Derivatives is "md-cryptoproducts".

Message type: Market Data

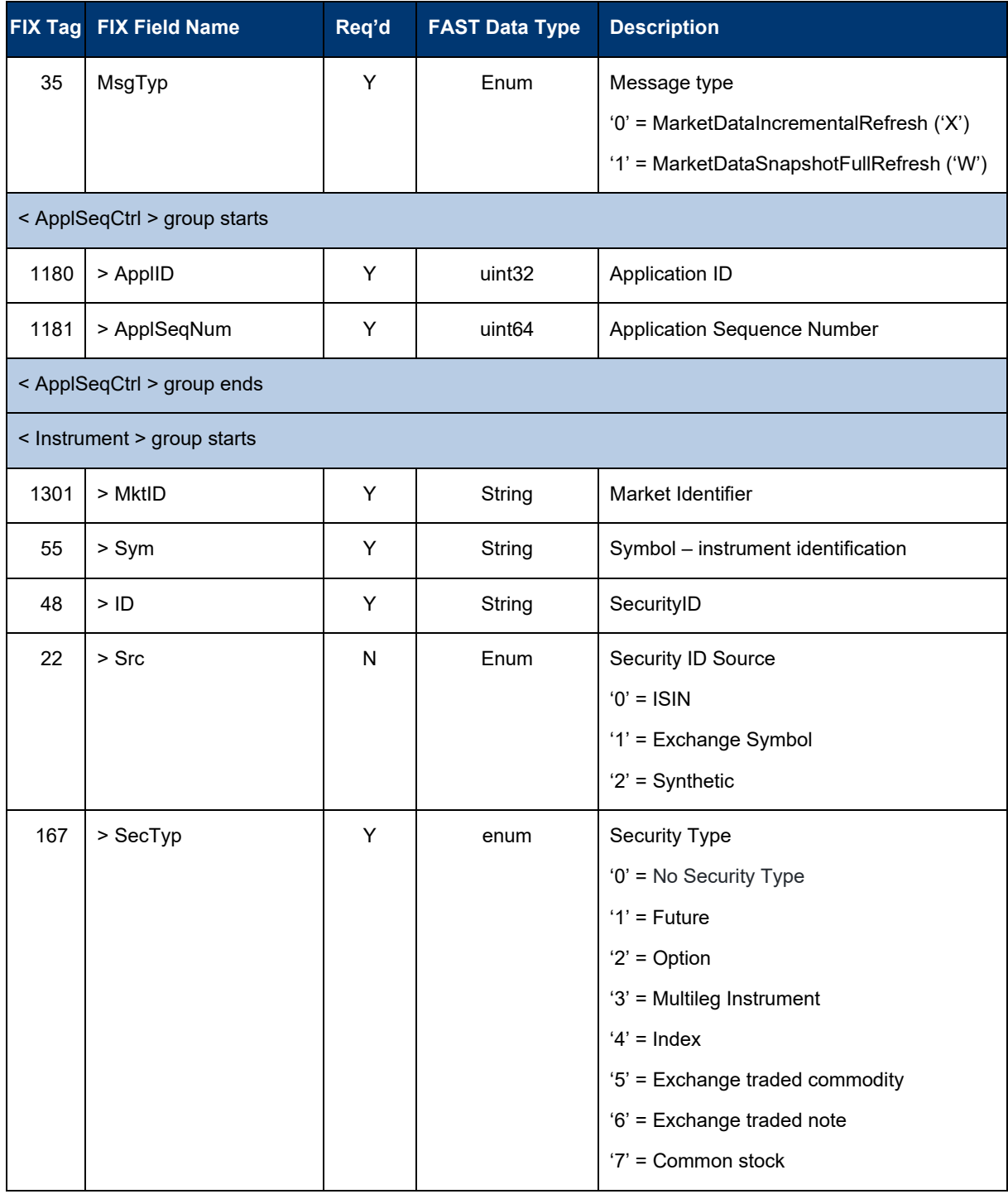

Cloud Stream User Manual **Page 10 of 37** 

Version 3.2

Market Data + Services Deutsche Börse AG

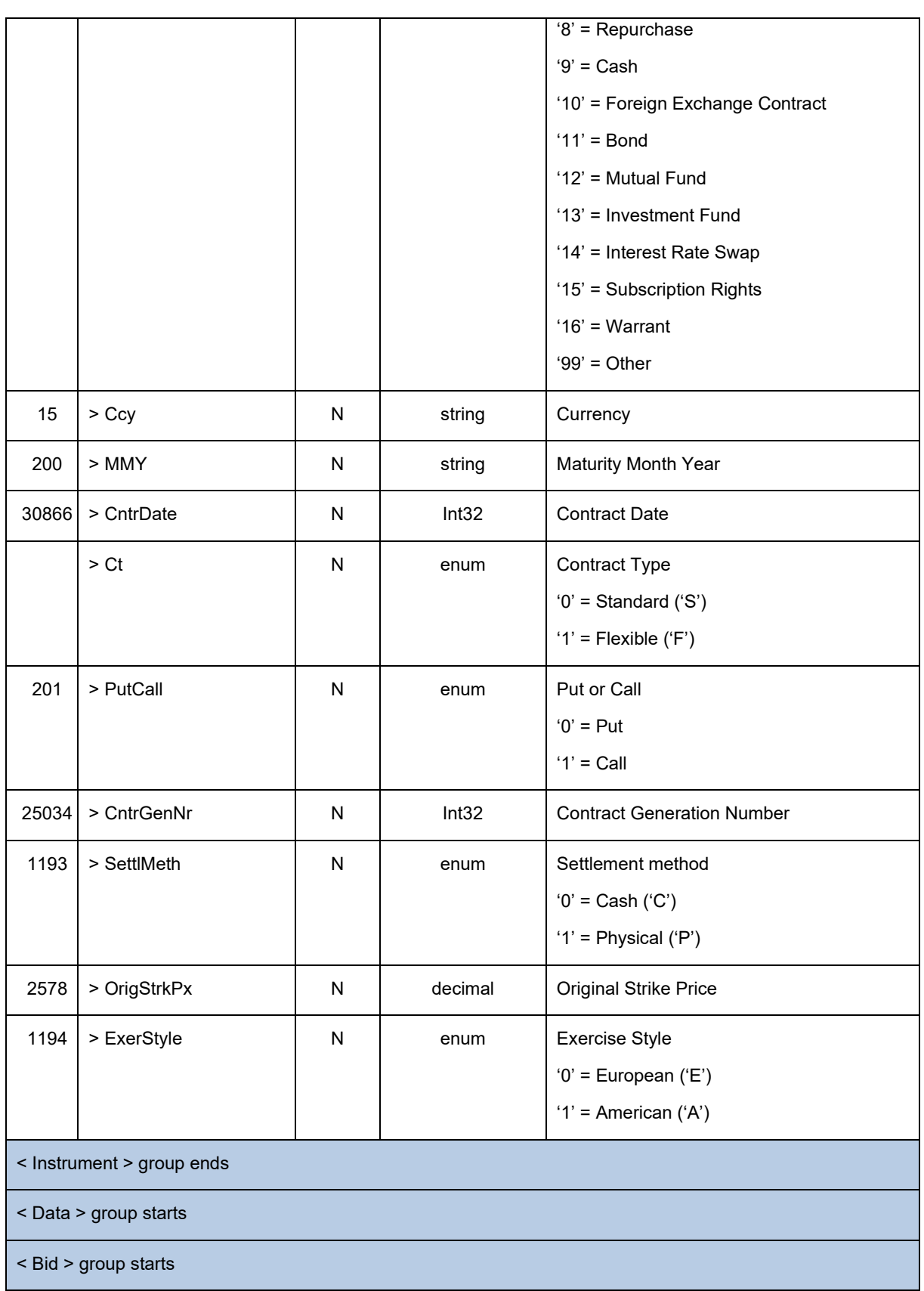

Market Data + Services Deutsche Börse AG

Cloud Stream User Manual **Page 11 of 37** 

Version 3.2

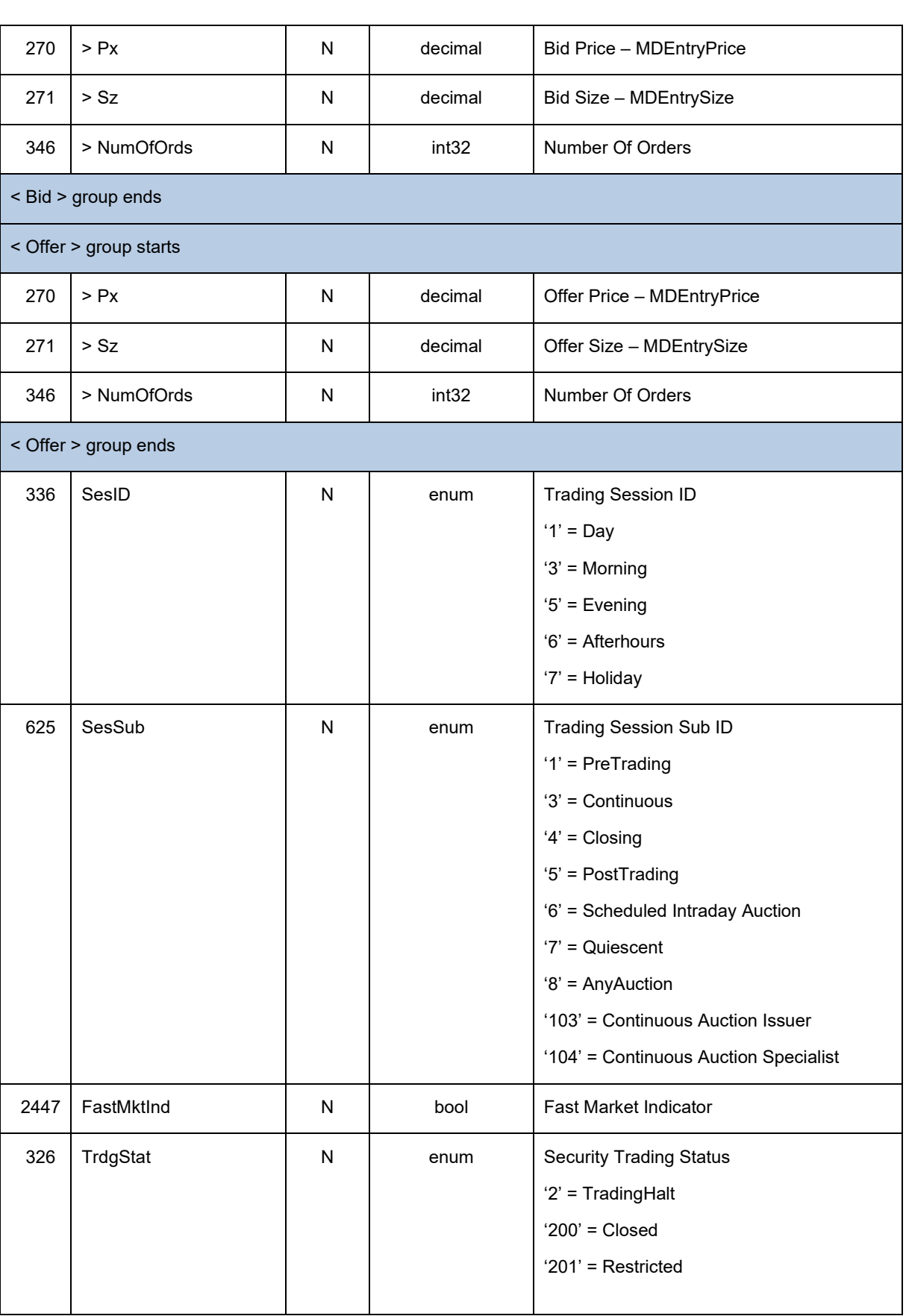

Version 3.2 Market Data + Services Deutsche Börse AG 04-March-2024 Cloud Stream User Manual **Page 12 of 37** 

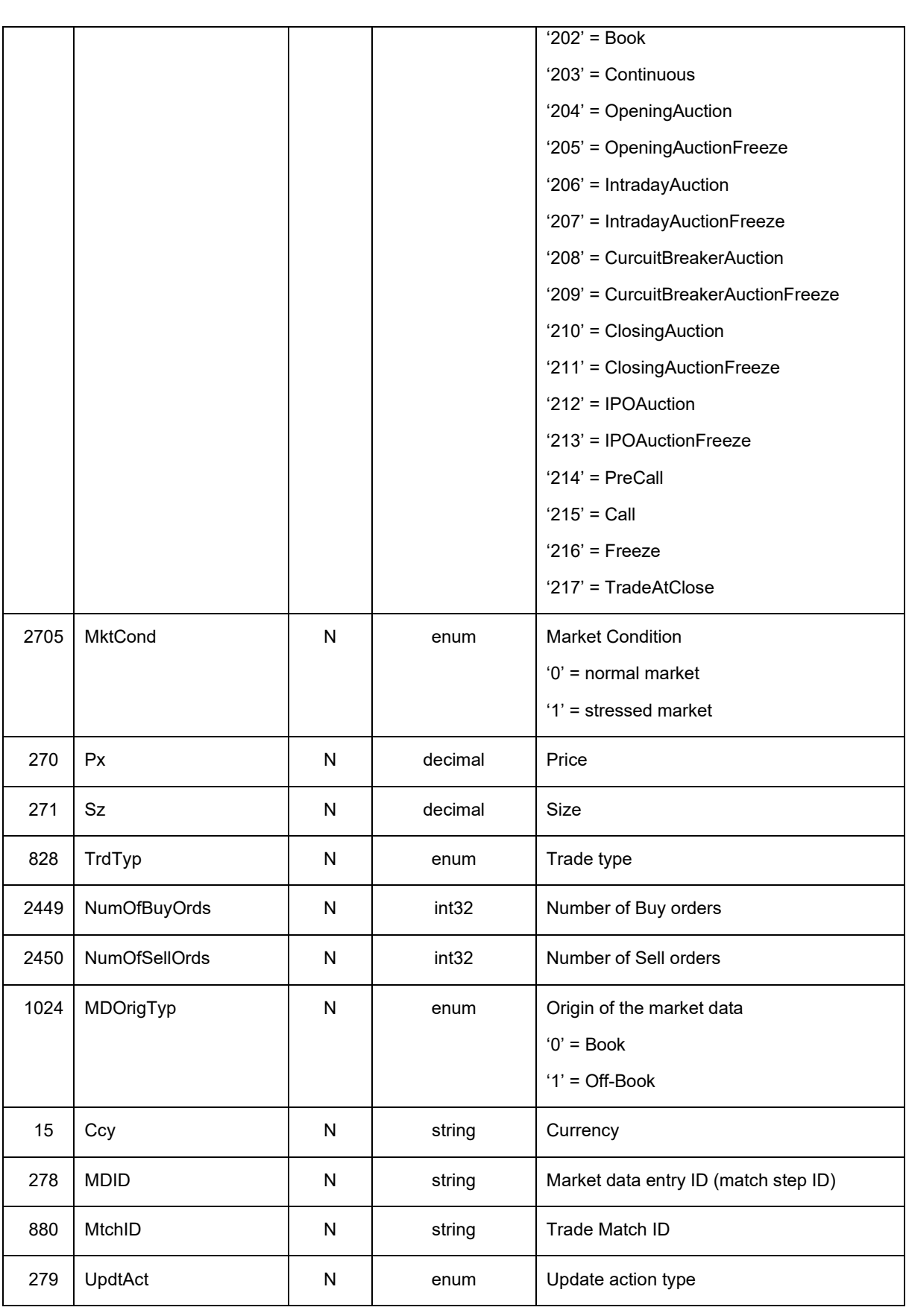

Cloud Stream User Manual **Page 13 of 37** 

Version 3.2

Market Data + Services Deutsche Börse AG

04-March-2024

 $'0'$  = New '1' = Change '2' = Delete 277 TrdCond  $\begin{vmatrix} N & \end{vmatrix}$  enum Trade condition '0' = 'U' // FIX Exchange Last '1' = 'R' // FIX Opening Price '2' = 'AJ' // FIX Official Close Price '3' = 'AW' // FIX Last Auction Price '4' = 'AX' // FIX High Price '5' = 'AY' // FIX Low Price '6' = 'BD' // FIX Previous Closing Price '7' = 'BB' // FIX Midpoint Price '8' = 'BC' // FIX Trading On Terms Of issue '9' = 'SA' // FIX Special Auction '10' = 'TC' // FIX Trade At Close '11' = 'k'  $\#$  FIX Out of Sequence '12' = 'a' // FIX Volume Only 965 Status N N enum Instrument Status '1' = Active '2' = Inactive '10' = Published '11' = Pending Deletion 2705 | MktCond  $\overline{N}$  N | enum | Stressed Market Ind '0' = Normal '1' = Stressed '2' = Exceptional 423 PxTyp  $\begin{vmatrix} N & \end{vmatrix}$  enum  $\begin{vmatrix} \text{Code to represent the price type} \end{vmatrix}$ '1' = percentage '2' = unit 202 StrkPx  $\begin{vmatrix} N & \end{vmatrix}$  decimal  $\begin{vmatrix} Current strike price \end{vmatrix}$ StlPx | N decimal Settlement price SettlCcy | N | string | Settlement currency

Market Data + Services Deutsche Börse AG

Cloud Stream User Manual **Page 14 of 37** 

Version 3.2

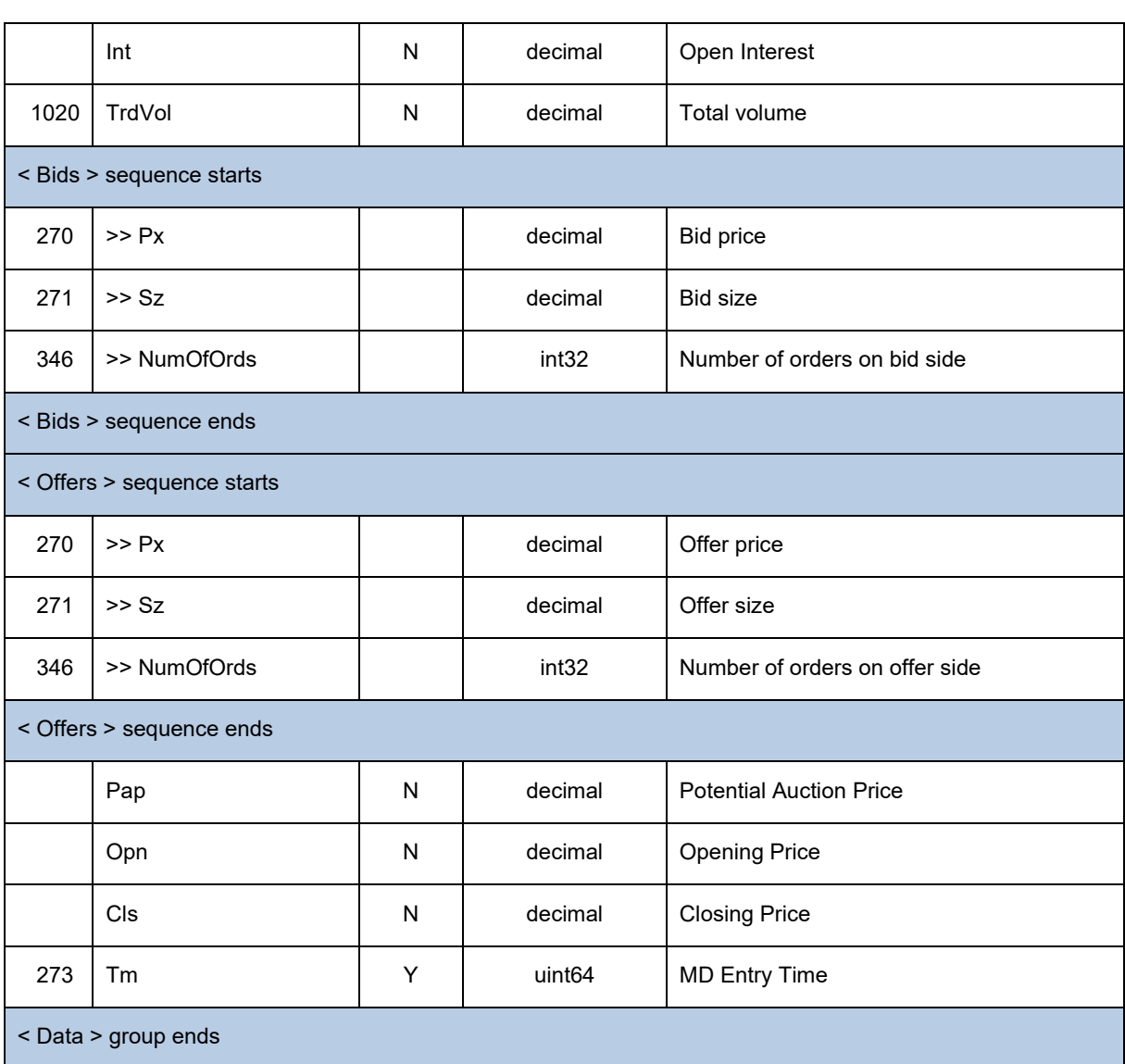

Copyright<sup>®</sup> Deutsche Börse AG User Manual Market Data + Services Deutsche Börse AG 04-March-2024 Cloud Stream User Manual **Page 15 of 37** 

Version 3.2

## **7 Appendix B – Tradegate feed**

<https://github.com/Deutsche-Boerse/Cloud.Stream.Client/tree/main/proto/src/>md\_cef.proto

Stream Name for Tradegate is "md-tradegate".

#### Message type: Market Data

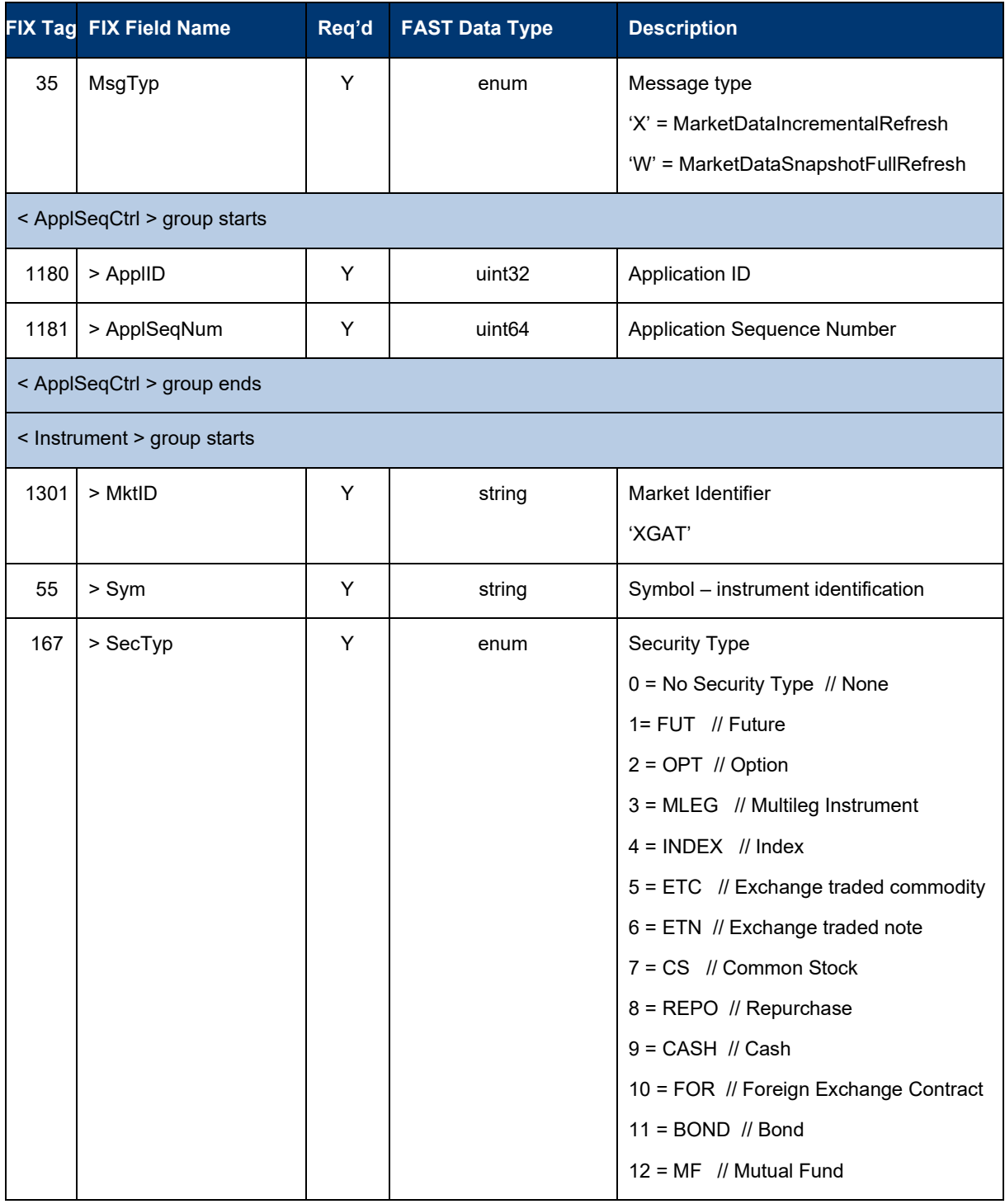

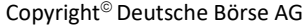

Cloud Stream User Manual **Page 16 of 37** 

User Manual Version 3.2 Market Data + Services Deutsche Börse AG

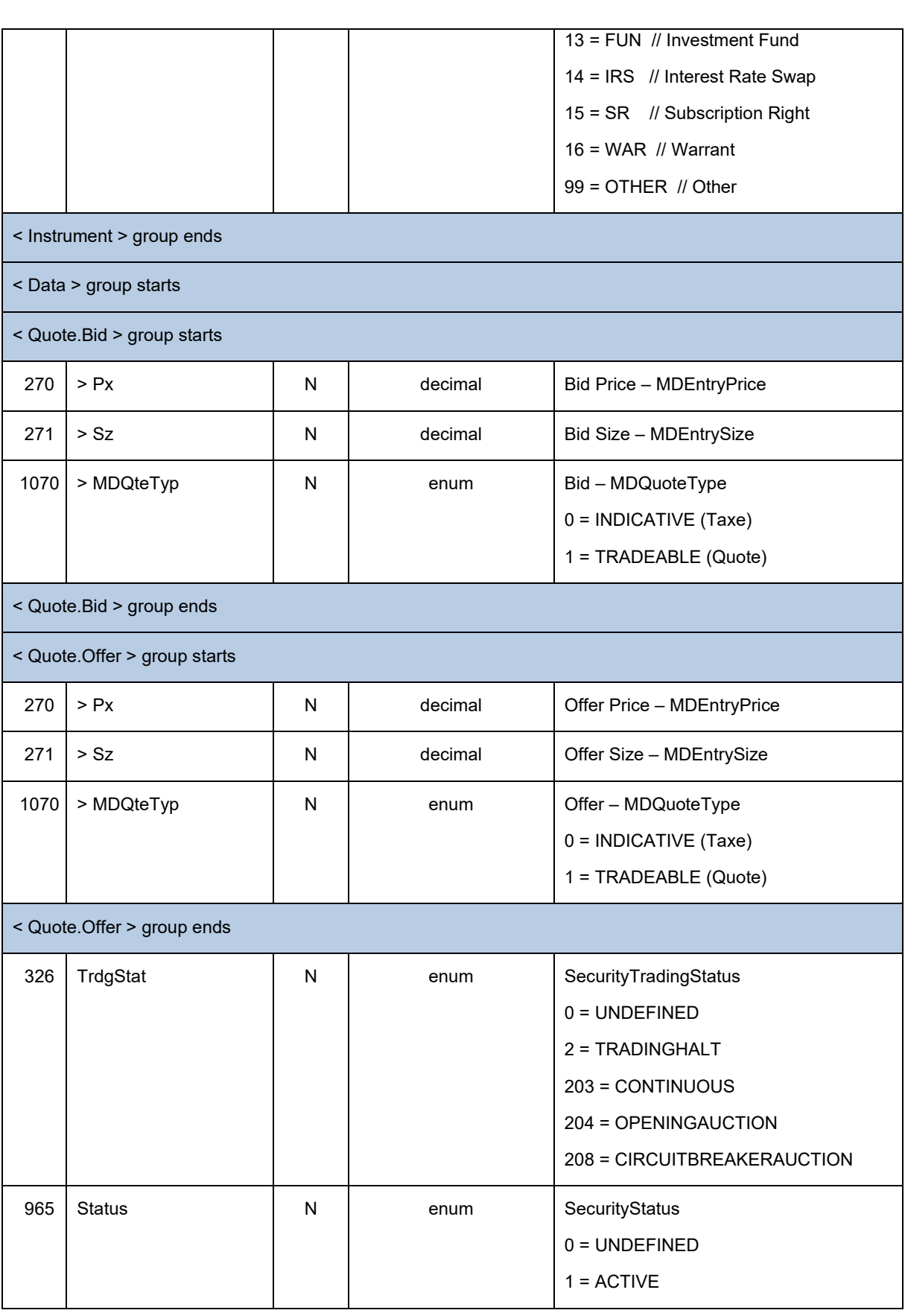

Market Data + Services Deutsche Börse AG

Cloud Stream User Manual **Page 17 of 37** 

Version 3.2

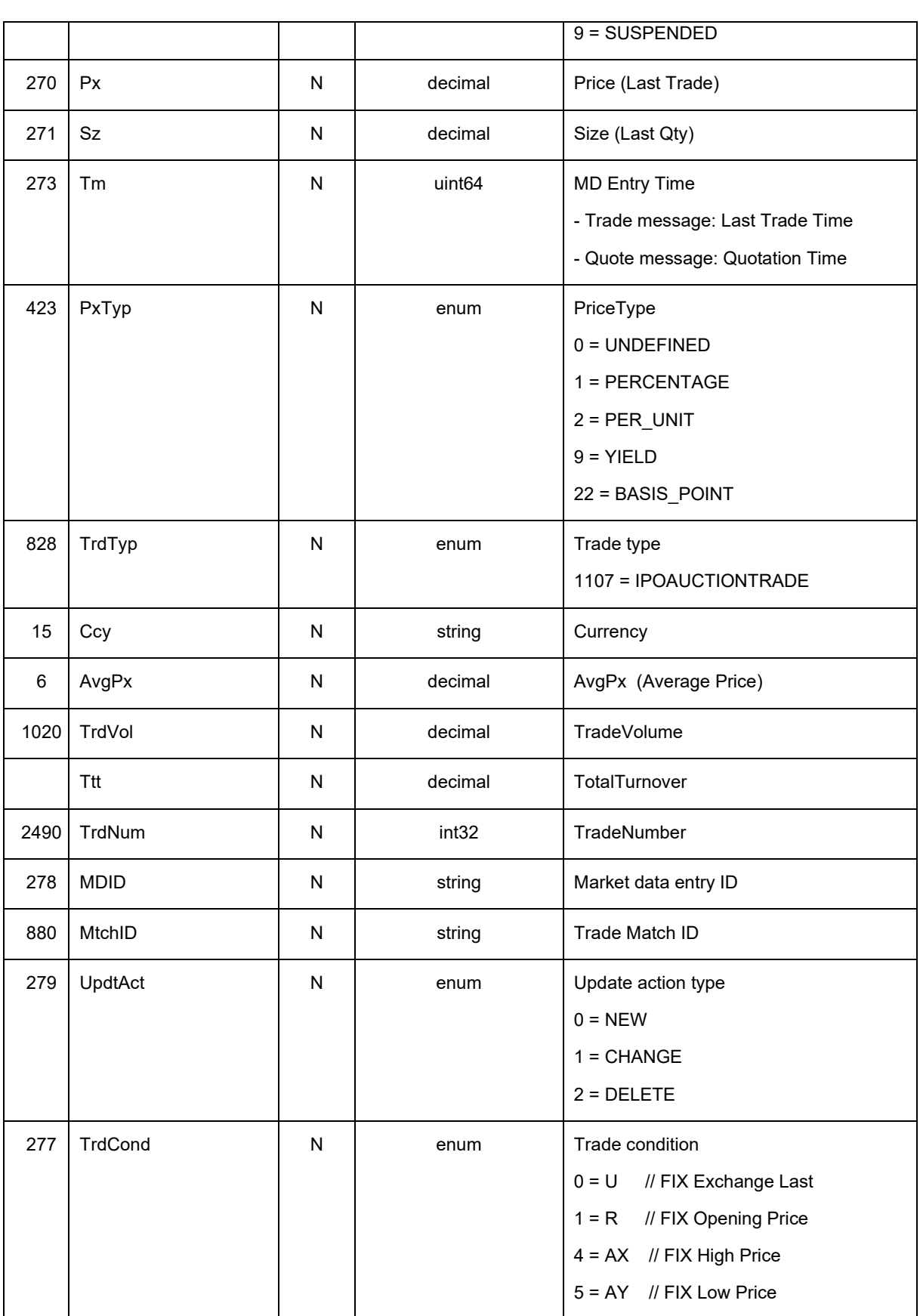

Market Data + Services Deutsche Börse AG

Cloud Stream User Manual **Page 18 of 37** 

Version 3.2

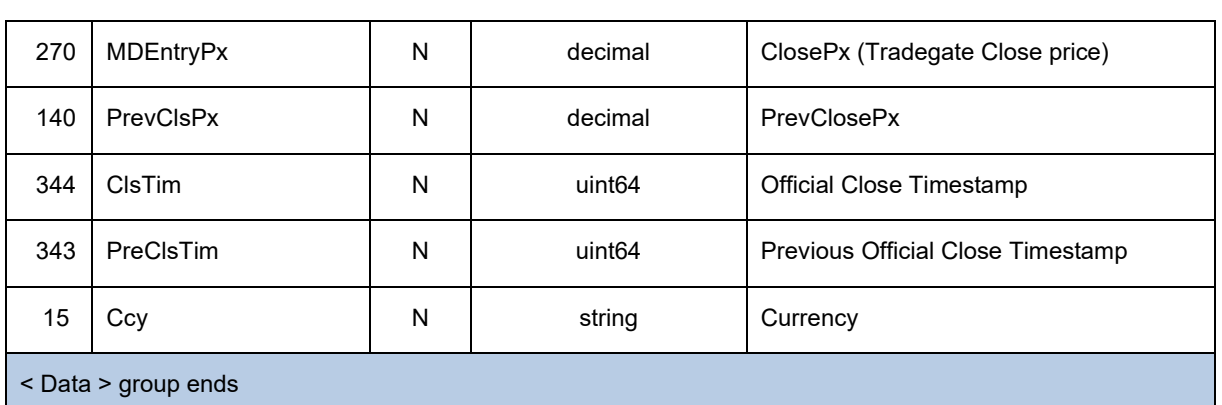

Market Data + Services **Deutsche Börse AG** 

Cloud Stream User Manual Page 19 of 37

Version 3.2 04-March-2024

## **8 Appendix C – KAIKO feed**

[https://github.com/Deutsche-](https://github.com/Deutsche)Boerse/Cloud.Stream.Client/tree/main/proto/src/md\_crypto.proto

For KAIKO the stream specification in the subscribe and unsubscribe has to be detailed in the following way:

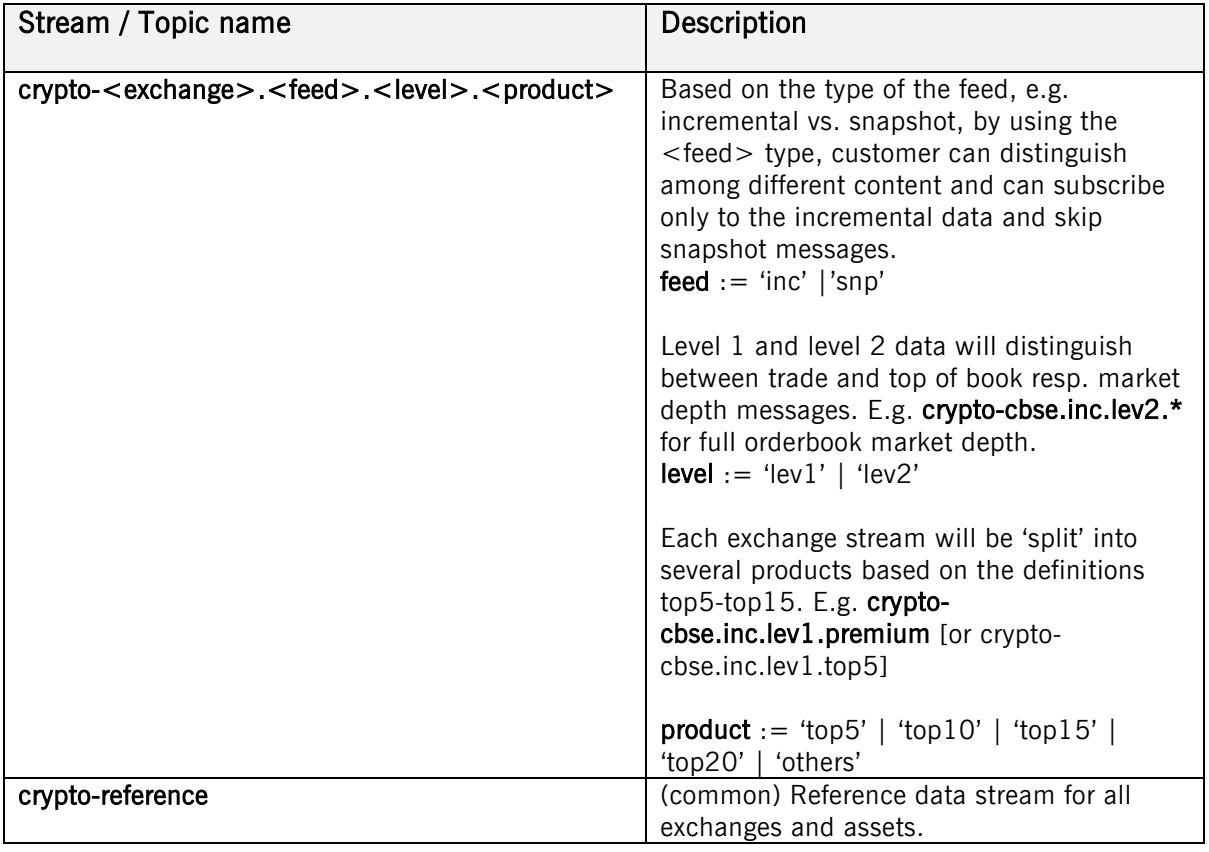

Designed to bring greater transparency to pricing in the crypto currency markets, the Benchmark Rates are aggregated price feeds across platforms based on the vast majority of executed trades on centralized and/or decentralized exchanges. Reference rates and price rates distributed by MD+S will be included as separate product into the existing CEF Cloud Streaming platform.

The following six products should be offered without elements that they are composed of:

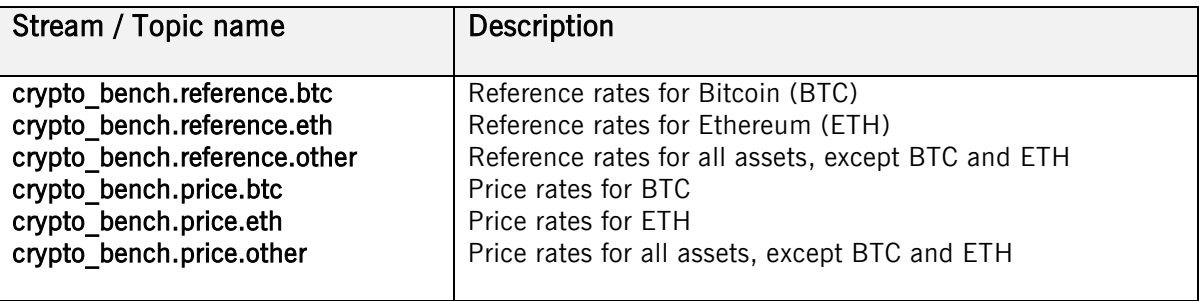

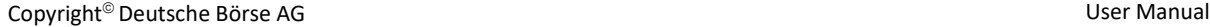

Market Data + Services Deutsche Börse AG

Cloud Stream User Manual Page 20 of 37

Version 3.2

04-March-2024

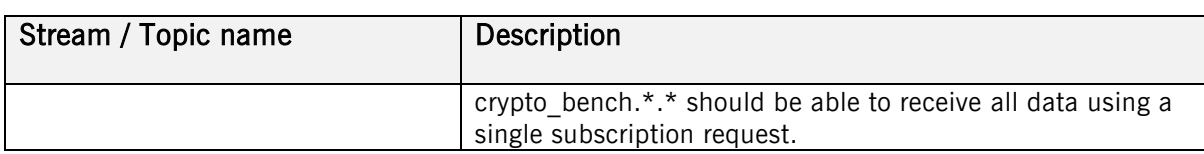

#### **8.1 General reference data processing rules**

#### A snapshot cycle consists of (see Figure 1 ):

- A market data report message (Evt =  $1$  = "StartOfReferenceData").
- A sequence of a data messages of type exchange, asset, pool and instrument
- Finally, market data report message (Evt =  $2 =$  "EndOfReferenceData").

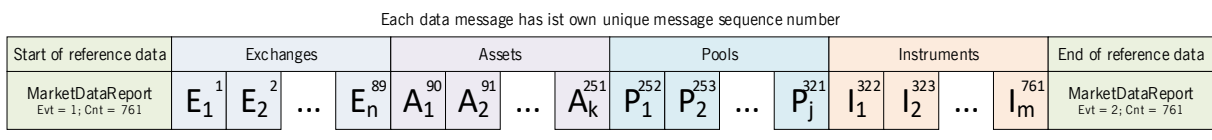

Figure 1 Entire snapshot cycle of the KAIKO reference data stream

with:

Ex: Exchange x

Ax: Asset x

Px: Pool x and

Ix: Instrument x

This reference data snapshot cycle will be repeated every 15 minutes and repeated cycles may contain more (in case of newly added) or less (in case of expired) instruments. For this reason, customer's application should start receiving the reference data stream e.g. 15 minutes in the past, wait for the 'StartOfReferenceData' message which will also contain the total number of messages as part of the reference data cycle; then receive all reference data information and finish the process by receiving the 'EndOfReferenceData' information.

#### **8.2 Message structure description**

The tables below contain detailed description of each message type of the KAIKO feed:

- Reference data messages: MarketDataReport, Asset, Exchange, Instrument, Pool
- Market data messages: TopOfBookUpdate, Trade, MarketDataUpdate, MarketDataSnapshot

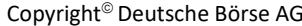

Cloud Stream User Manual Page 21 of 37

## **8.2.1 Message type: Market Data Report**

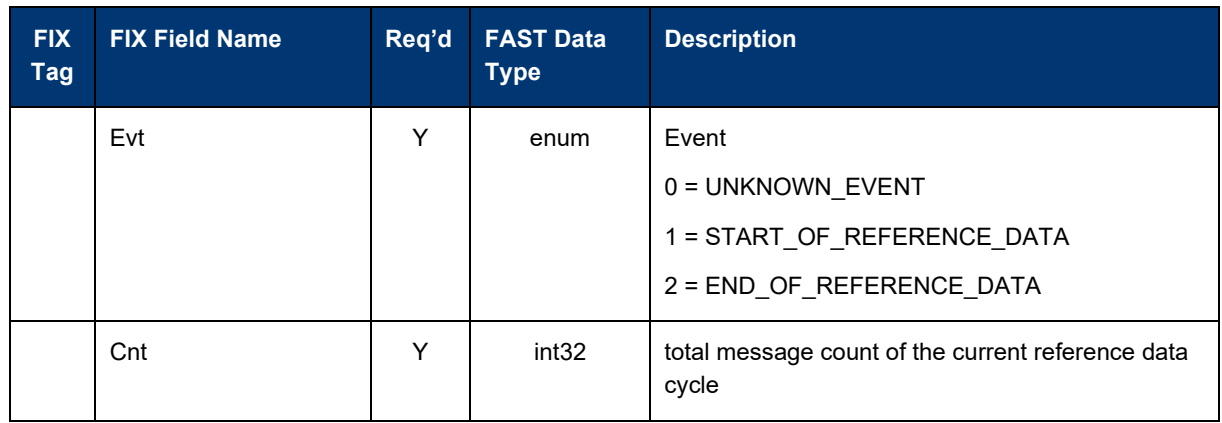

#### **8.2.2 Message type: Asset**

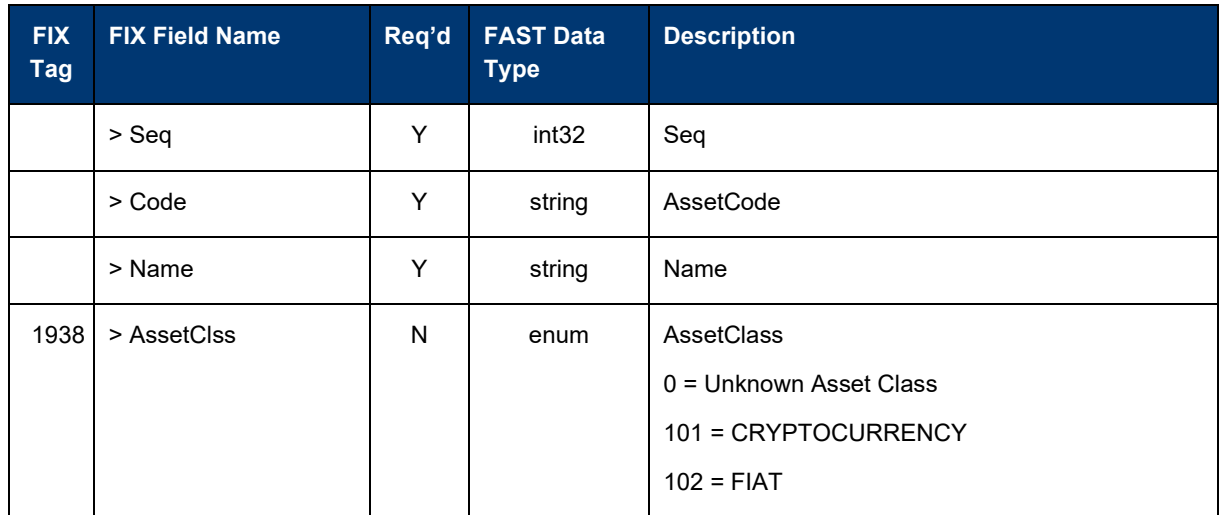

#### **8.2.3 Message type: Exchange**

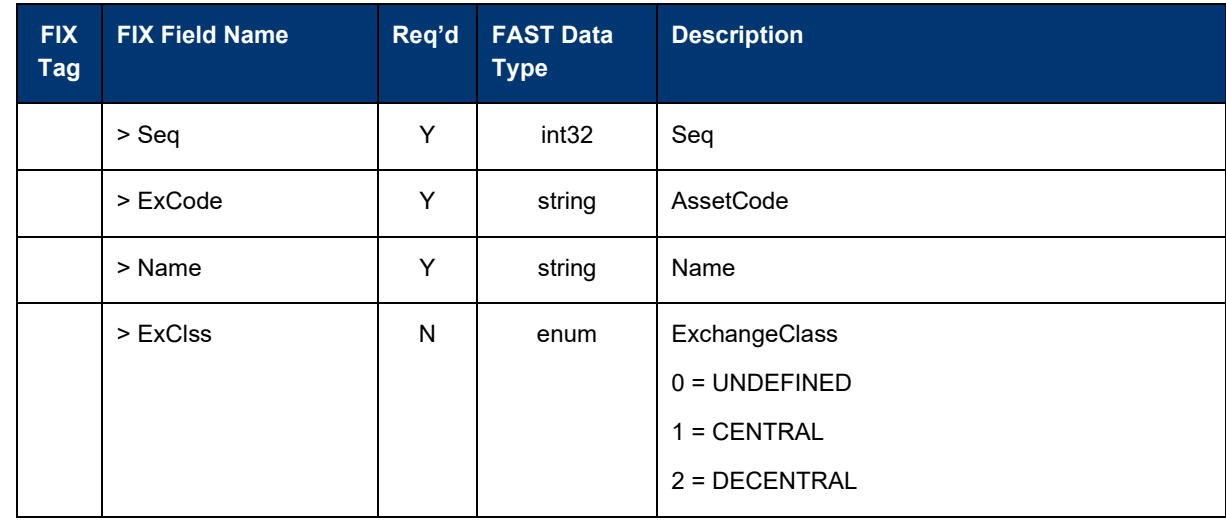

Cloud Stream User Manual **Page 22 of 37** 

Version 3.2

Market Data + Services Deutsche Börse AG

04-March-2024

#### **8.2.4 Message type: Instrument**

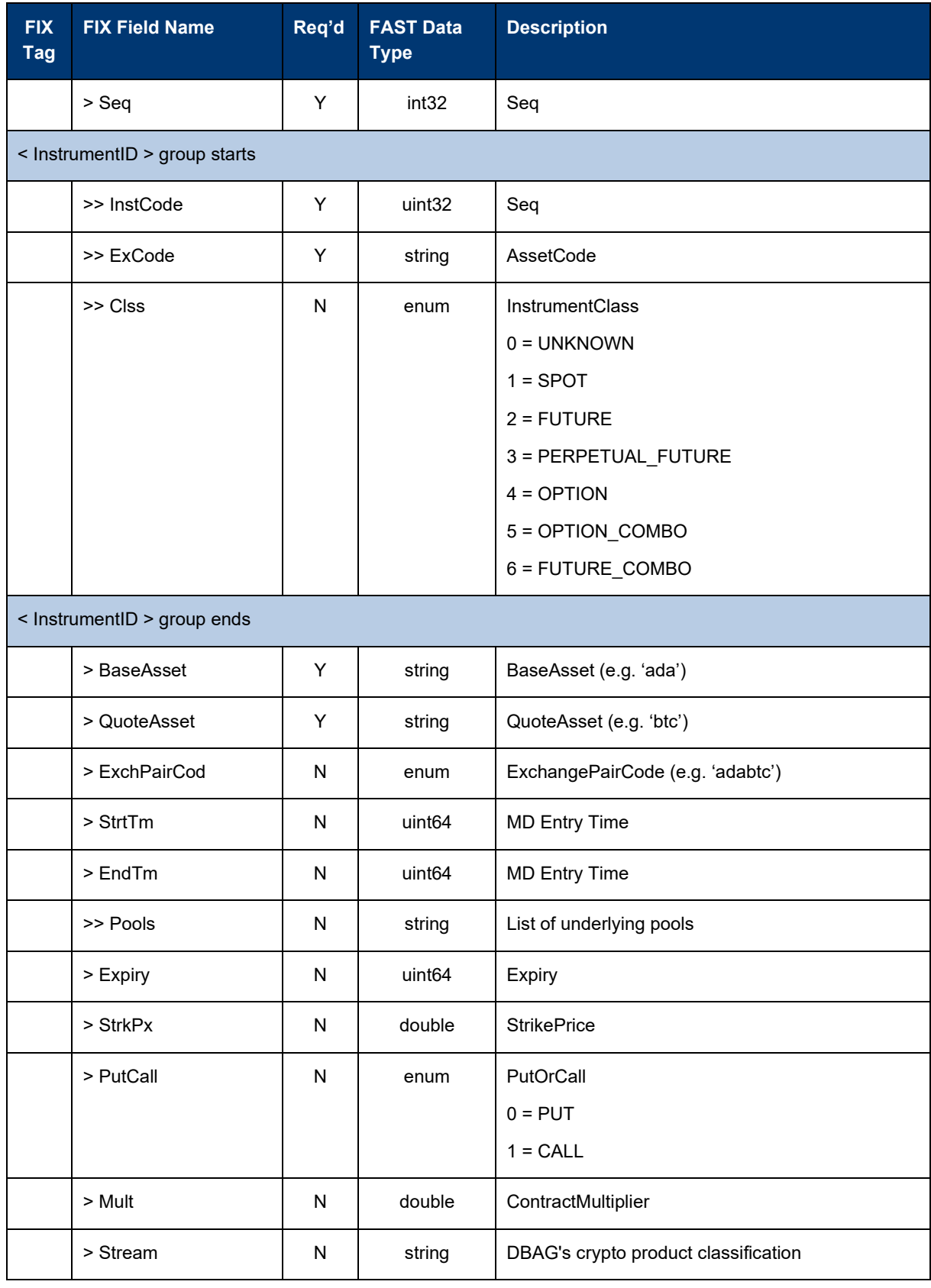

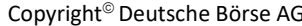

Cloud Stream User Manual **Page 23 of 37** 

User Manual

Version 3.2

Market Data + Services Deutsche Börse AG

04-March-2024

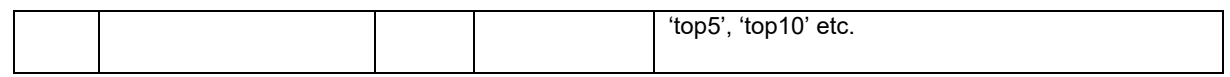

#### **8.2.5 Message type: Pool**

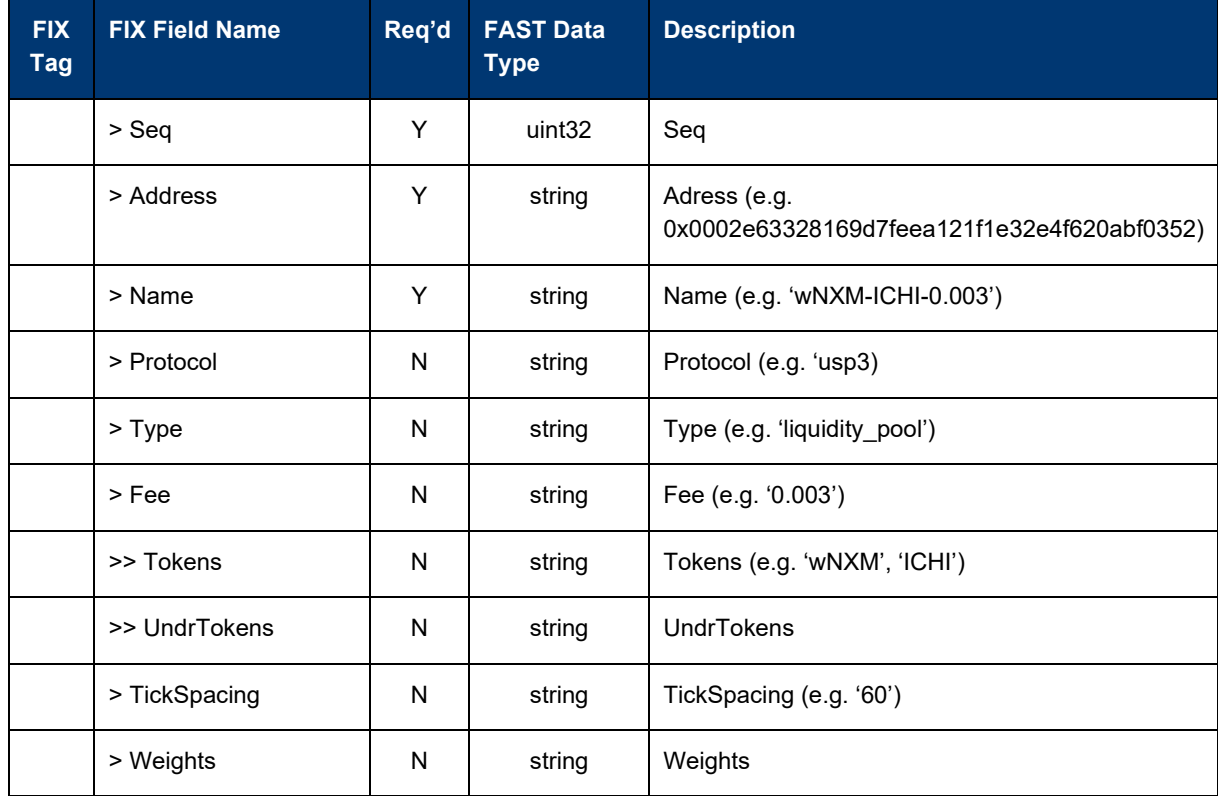

#### **8.2.6 Message type: Trade**

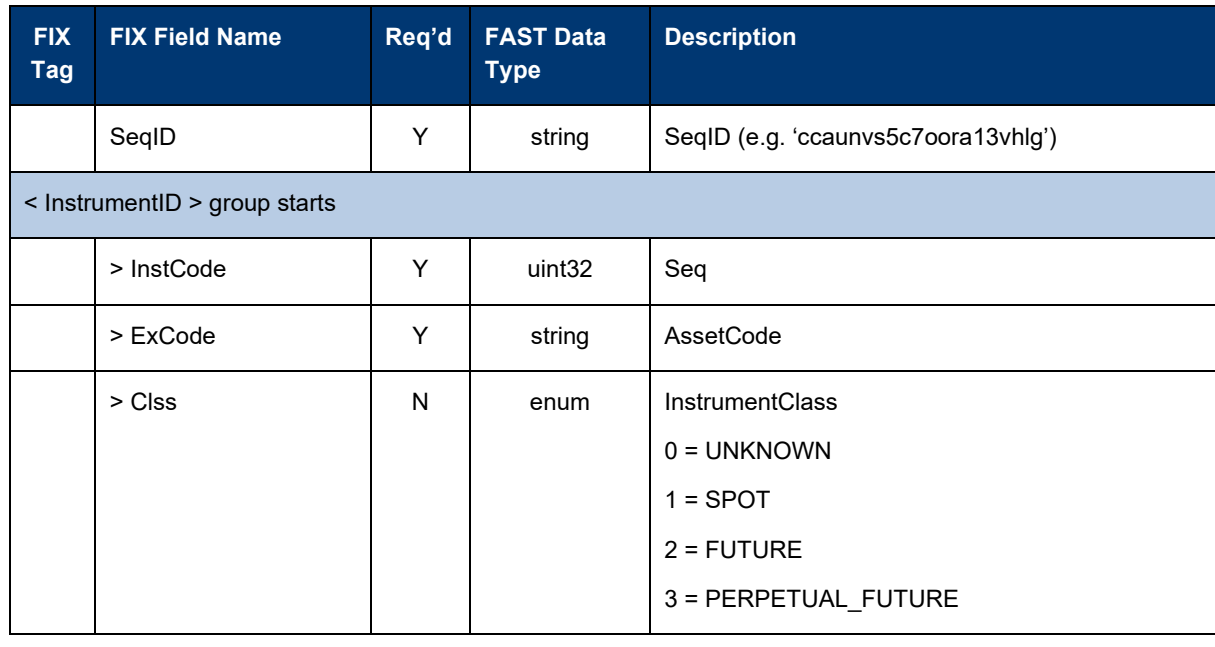

Market Data + Services Deutsche Börse AG

Cloud Stream User Manual **Page 24 of 37** 

Version 3.2

04-March-2024

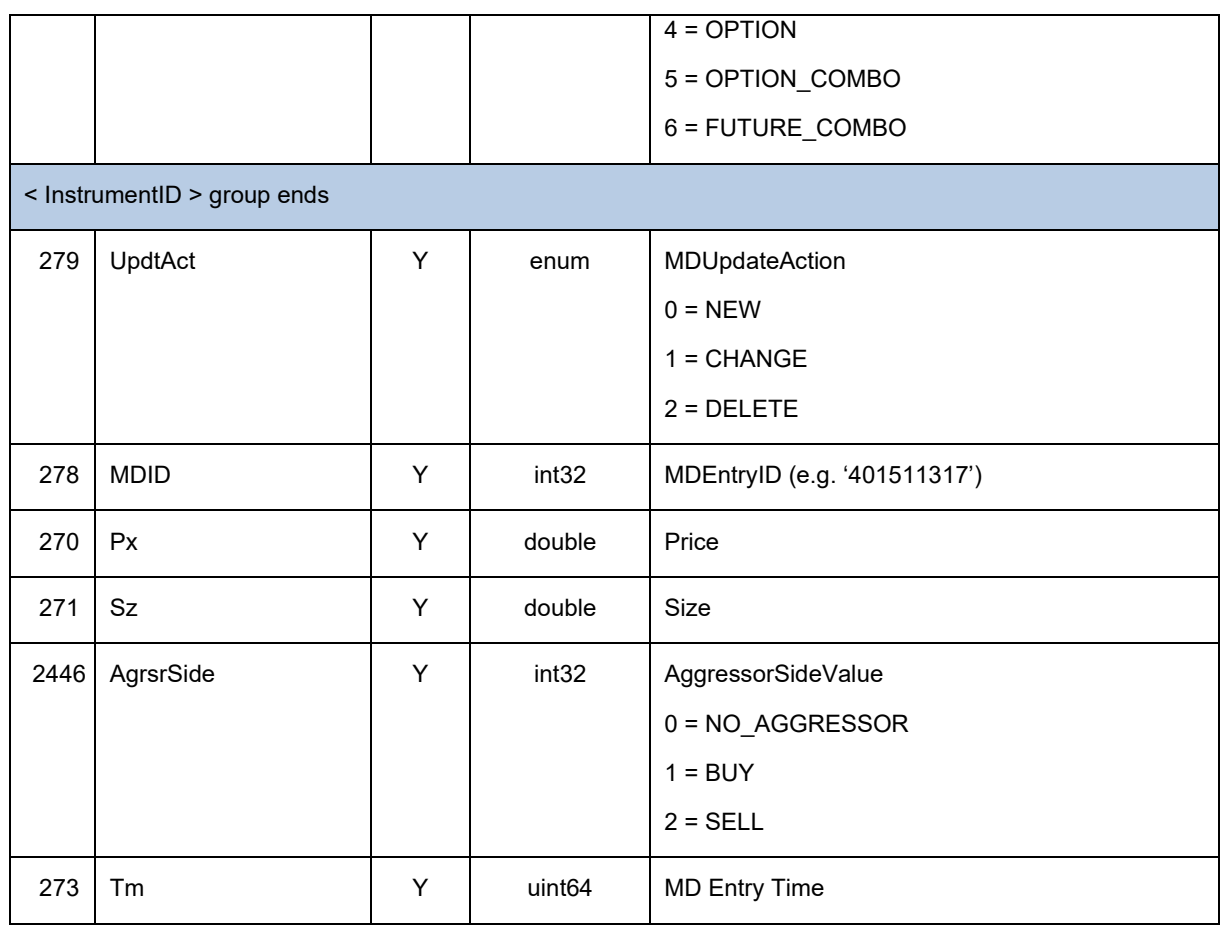

# **8.2.7 Message type: TopOfBookUpdate**

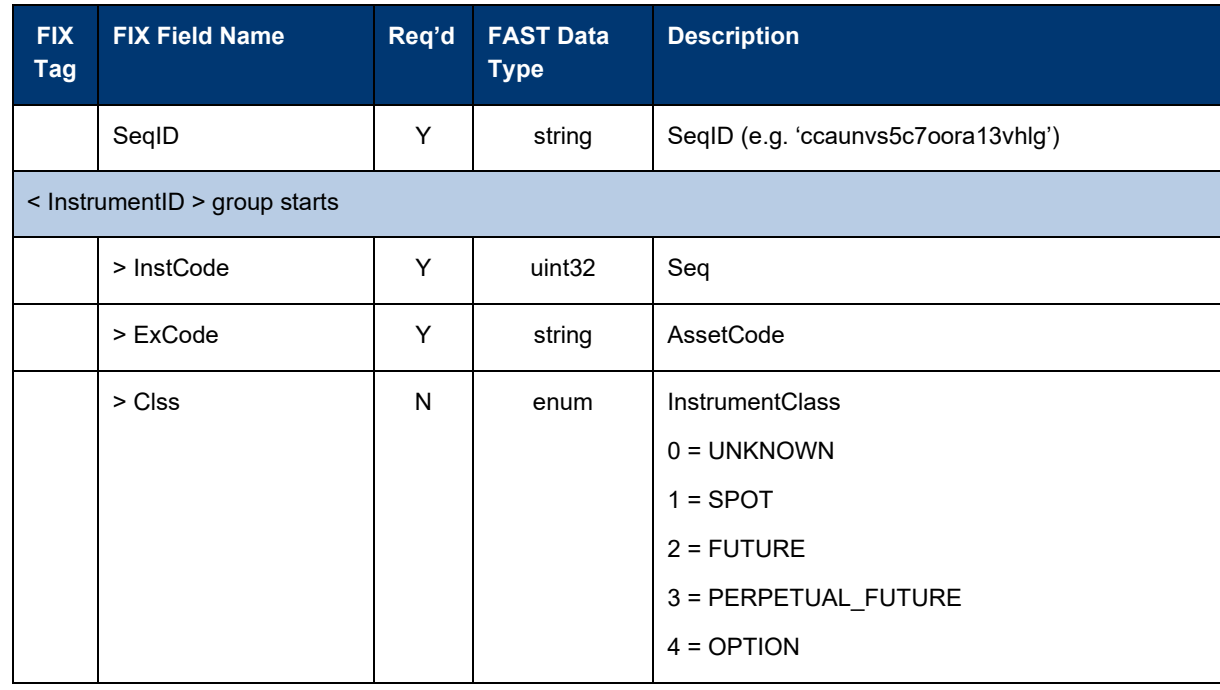

Market Data + Services Deutsche Börse AG

Cloud Stream User Manual **Page 25 of 37** 

Version 3.2

04-March-2024

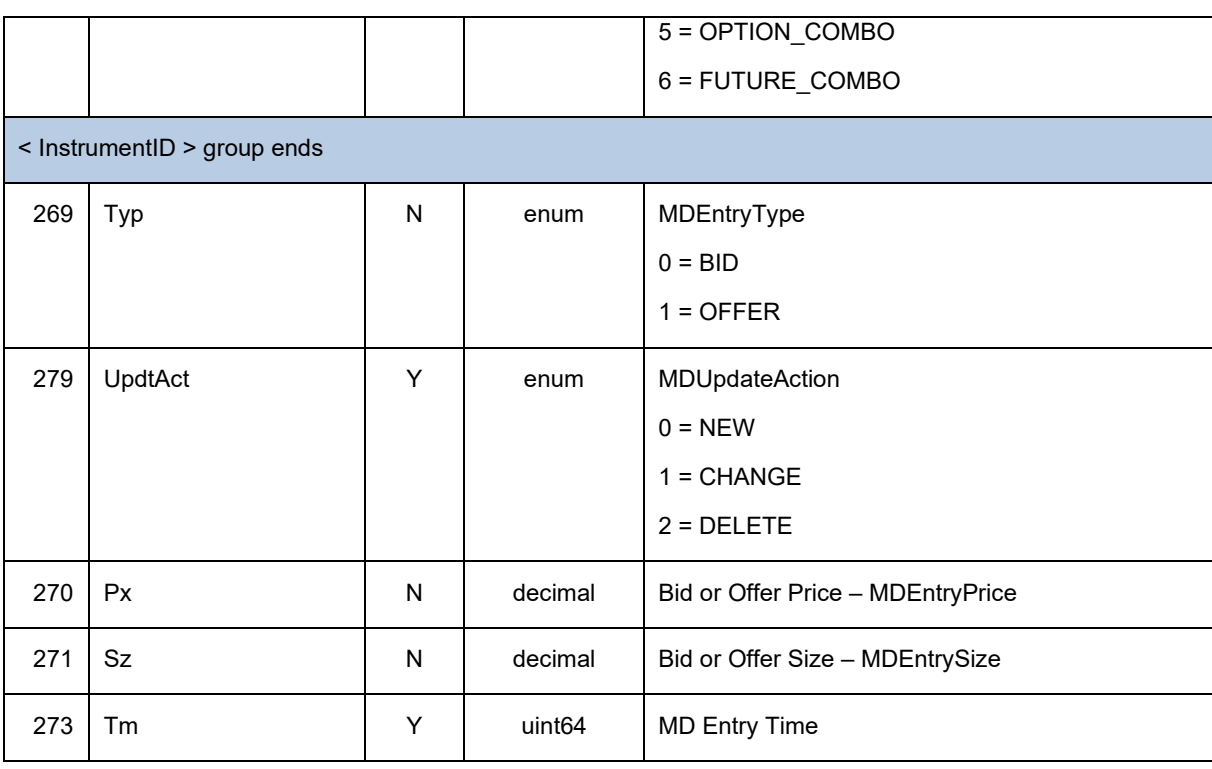

# **8.2.8 Message type: MarketDataUpdate**

MarketDataUpdate is currently not yet activated.

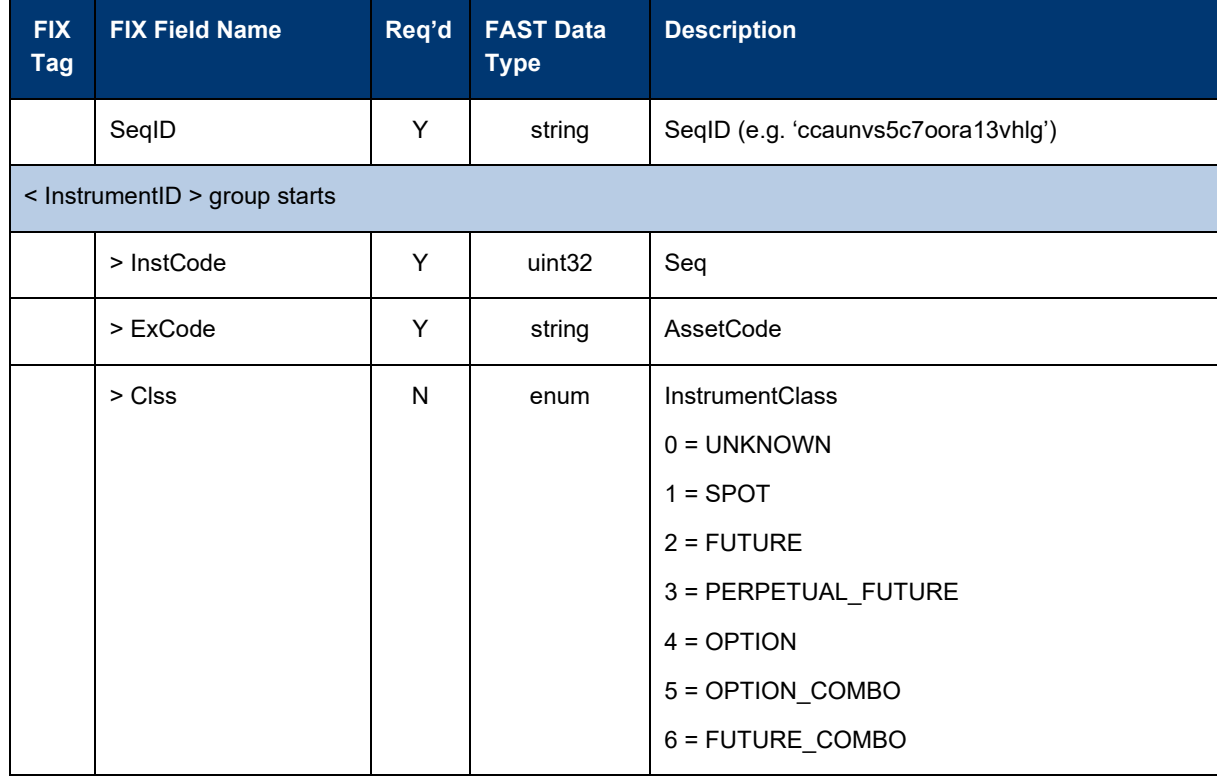

Cloud Stream User Manual **Page 26 of 37** 

Version 3.2

Market Data + Services Deutsche Börse AG

04-March-2024

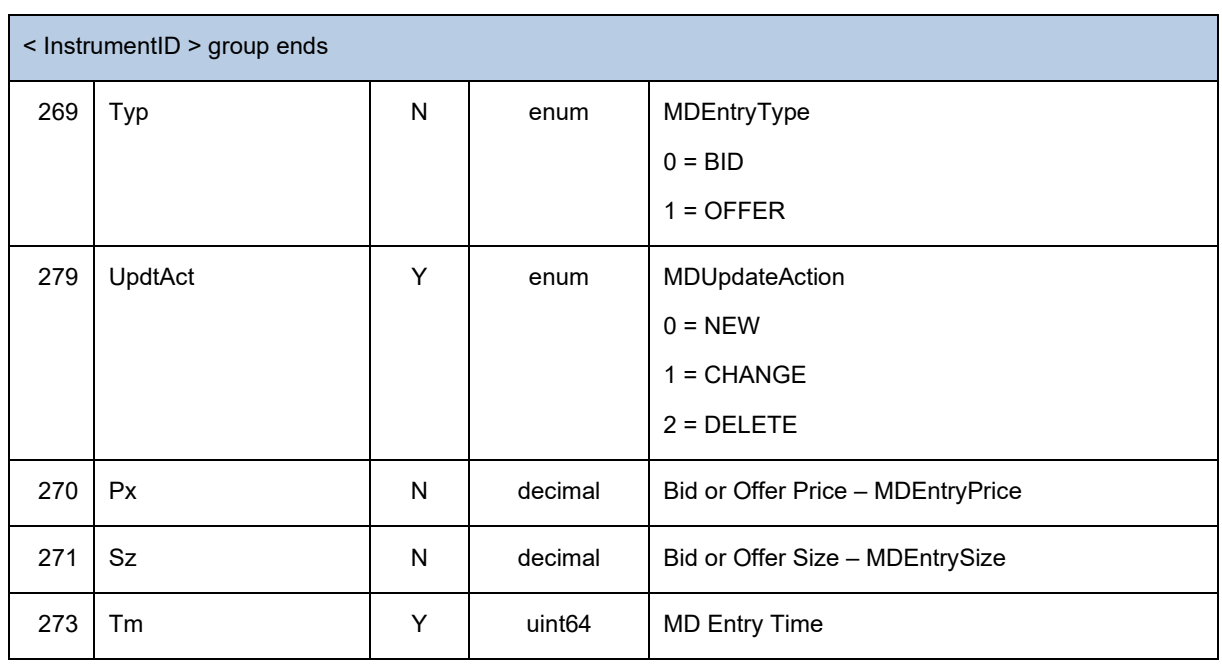

# **8.2.9 Message type: MarketDataSnapshot**

MarketDataSnapshot is currently not yet activated.

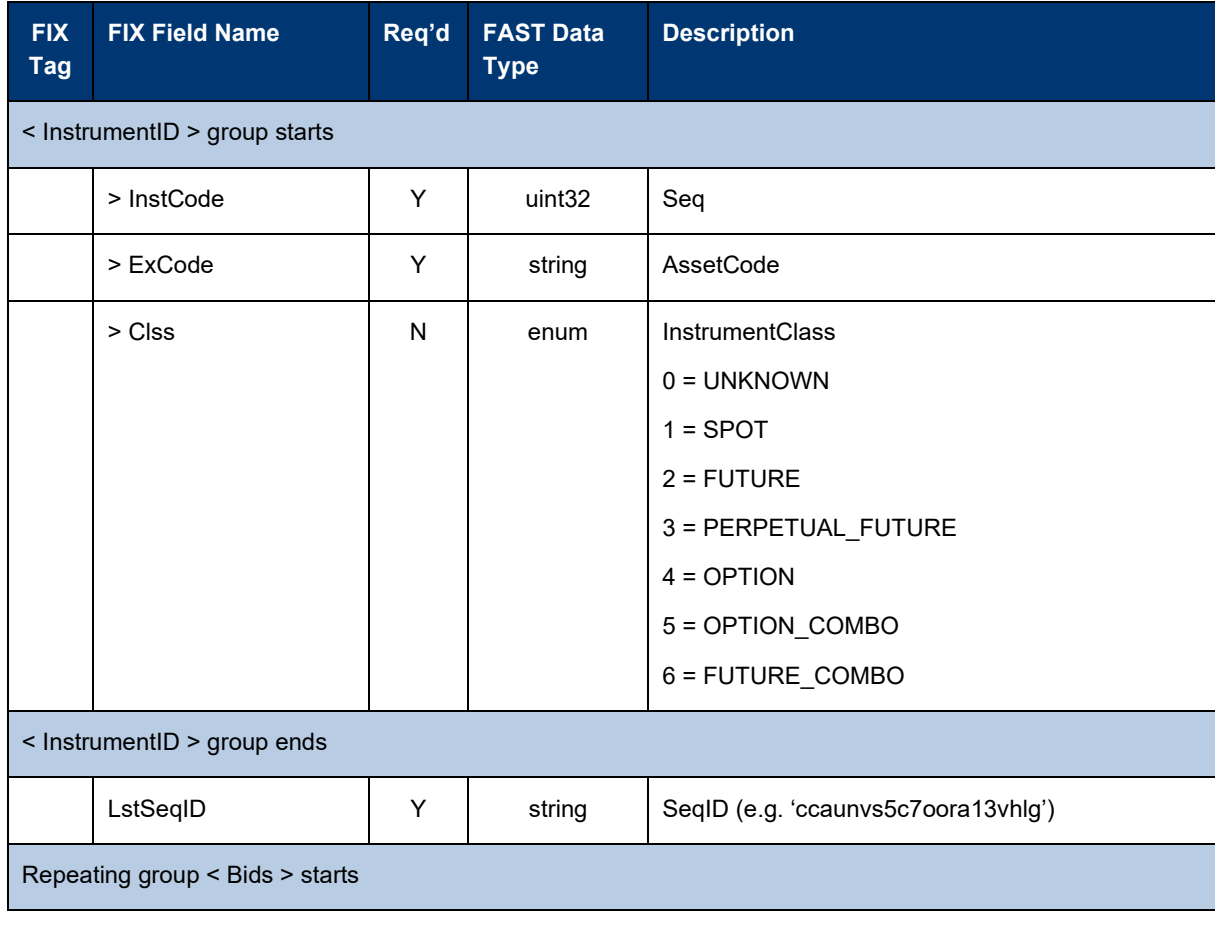

Cloud Stream User Manual **Page 27 of 37** 

Version 3.2 Market Data + Services Deutsche Börse AG 04-March-2024

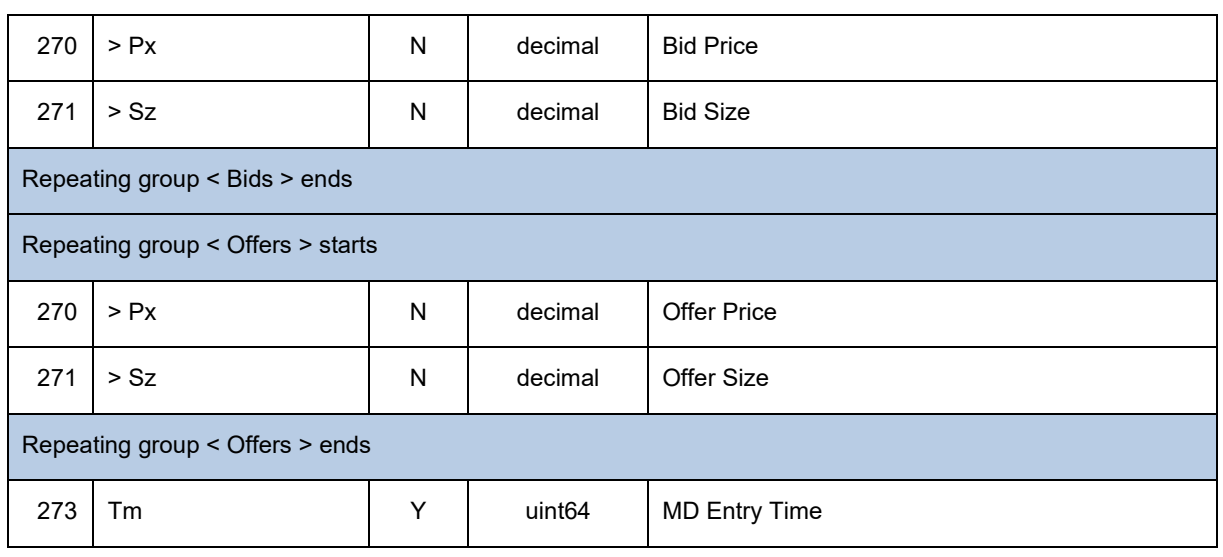

#### **8.2.10 Message type: Rate**

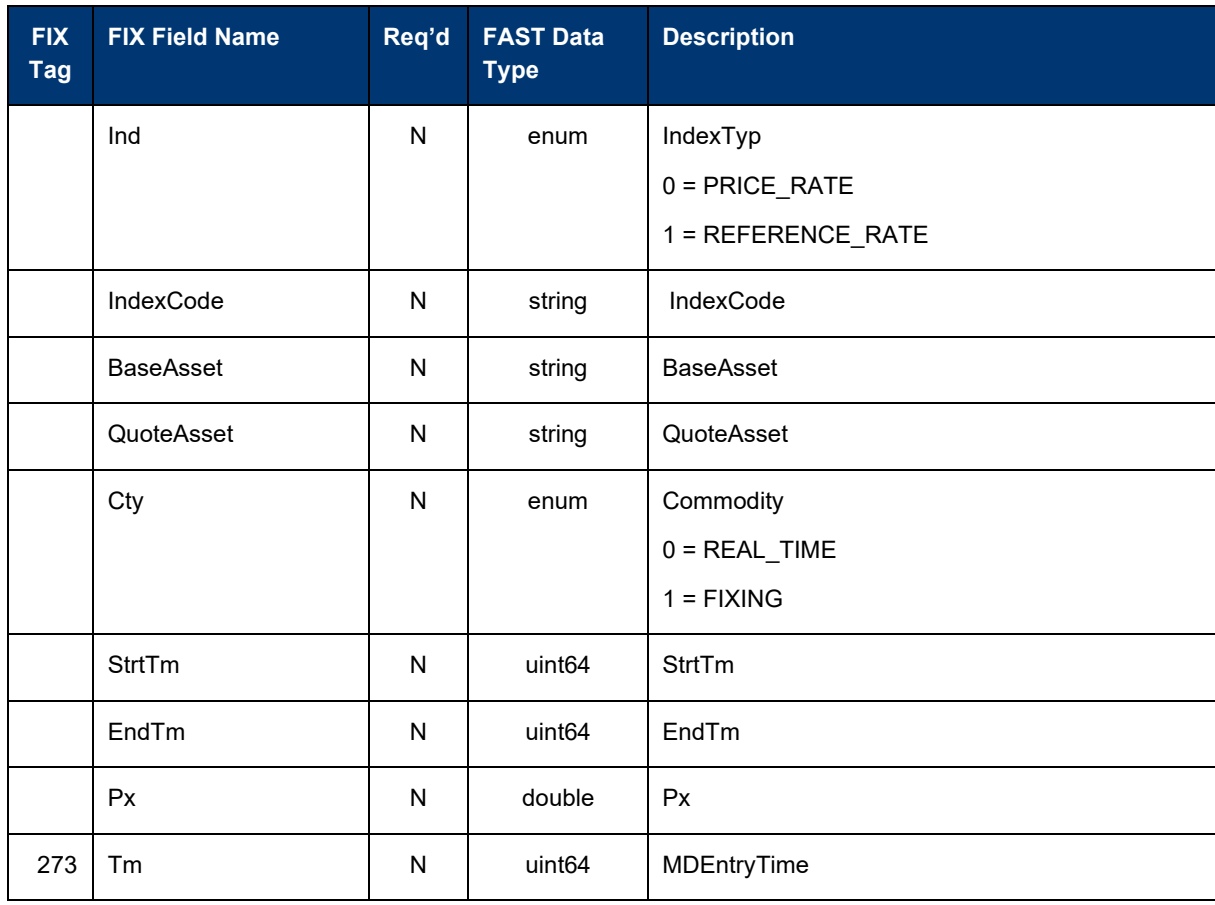

Market Data + Services Deutsche Börse AG

Cloud Stream User Manual **Page 28 of 37** 

04-March-2024

# **9 Appendix D – Xetra ETF & ETP feed**

<https://github.com/Deutsche-Boerse/Cloud.Stream.Client/tree/main/proto/src/>md\_cef.proto

Stream Name for Xetra ETF ETP is "md-xetraetfetp".

Message type: Market Data

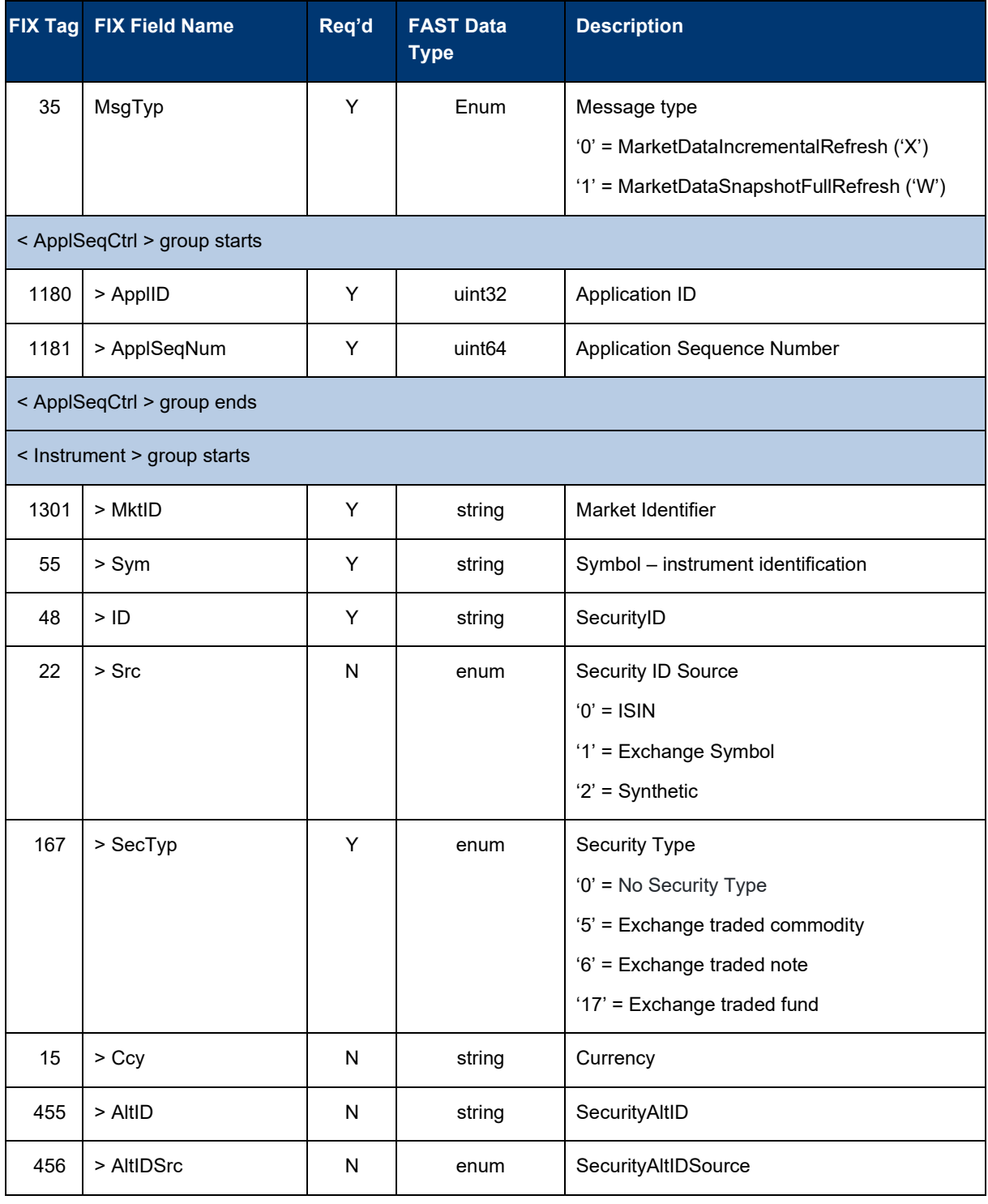

Cloud Stream User Manual **Page 29 of 37** 

Version 3.2

Market Data + Services Deutsche Börse AG

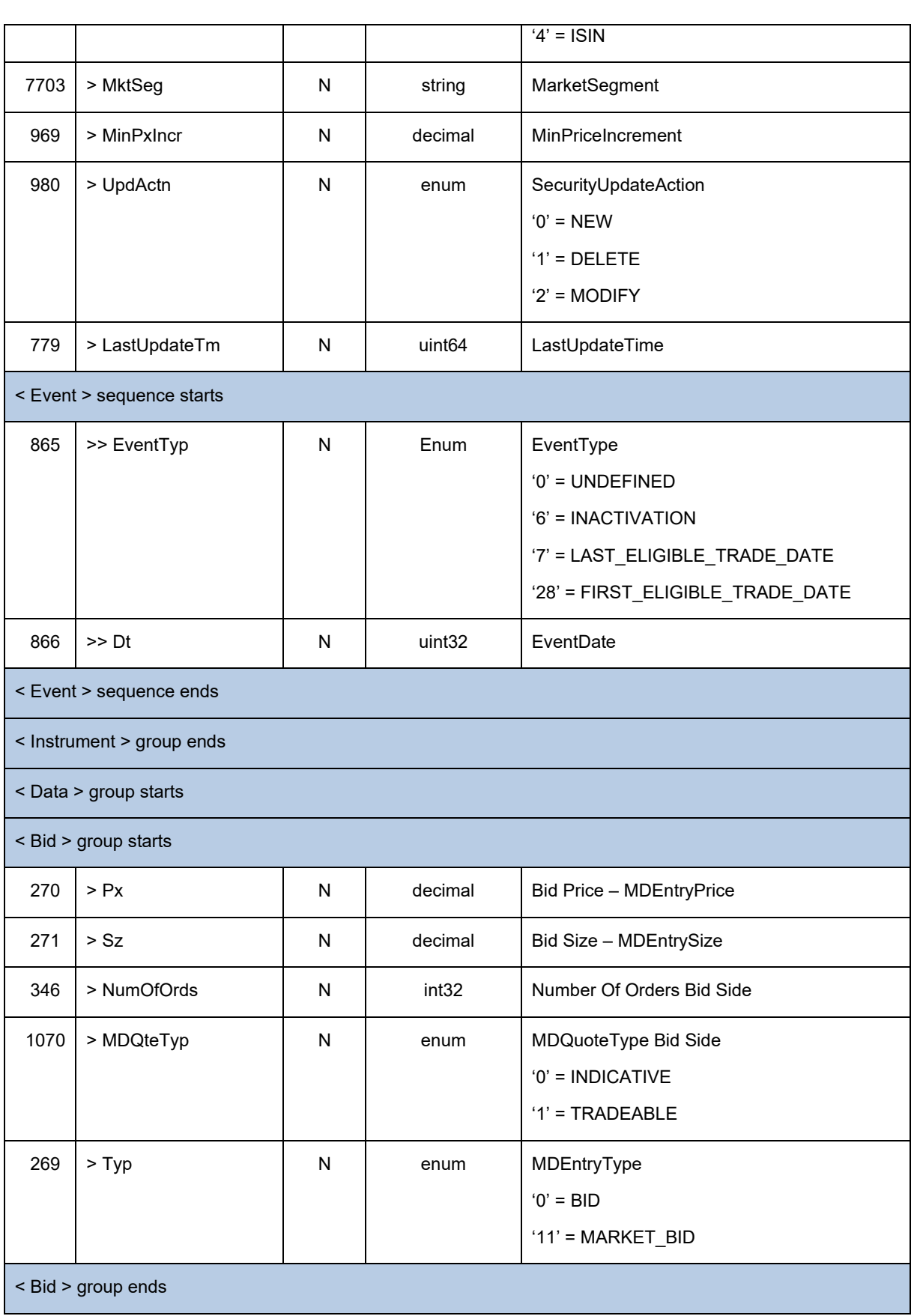

Market Data + Services Deutsche Börse AG

Cloud Stream User Manual **Page 30 of 37** 

Version 3.2

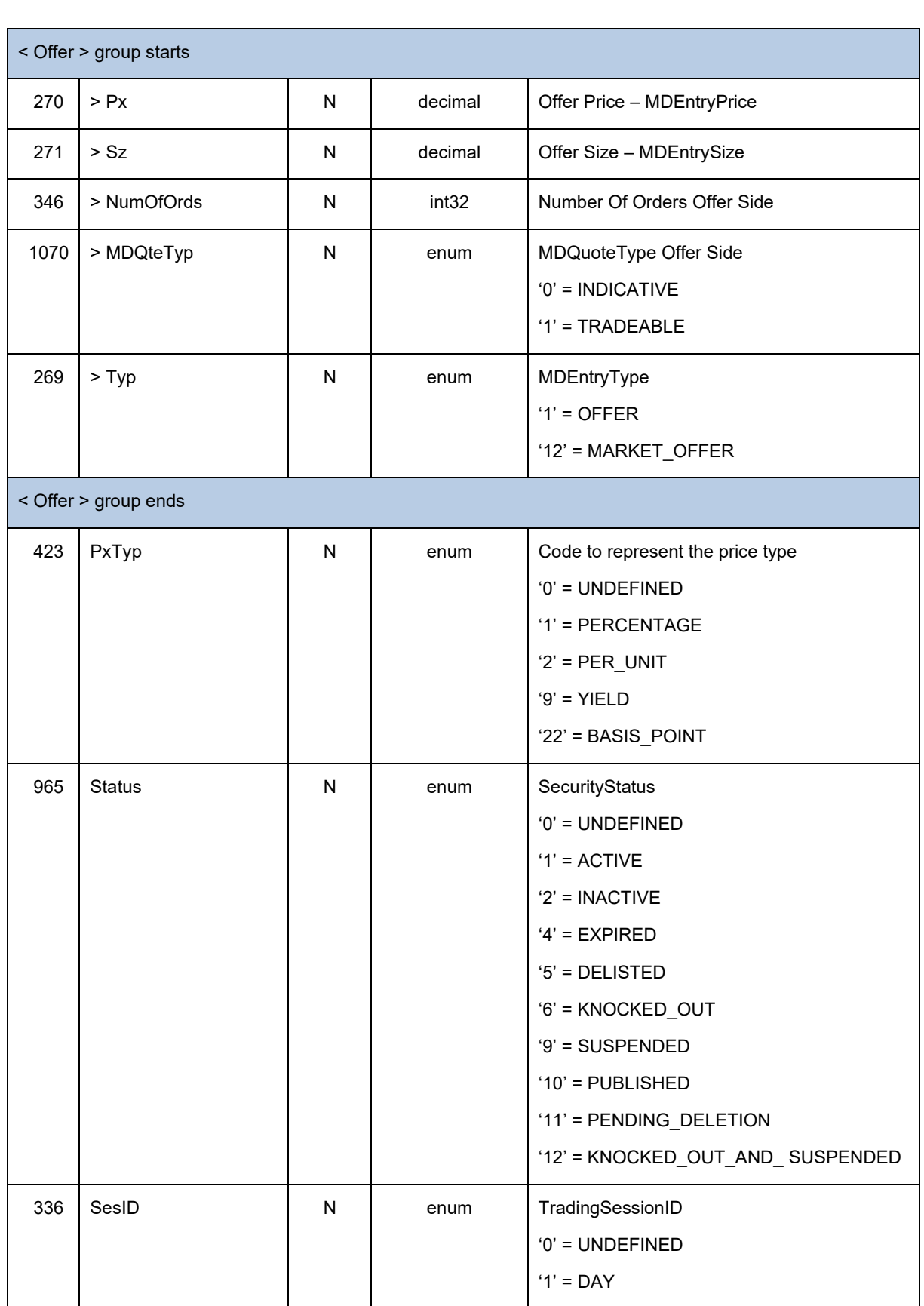

Market Data + Services Deutsche Börse AG

Cloud Stream User Manual **Page 31 of 37** 

Version 3.2

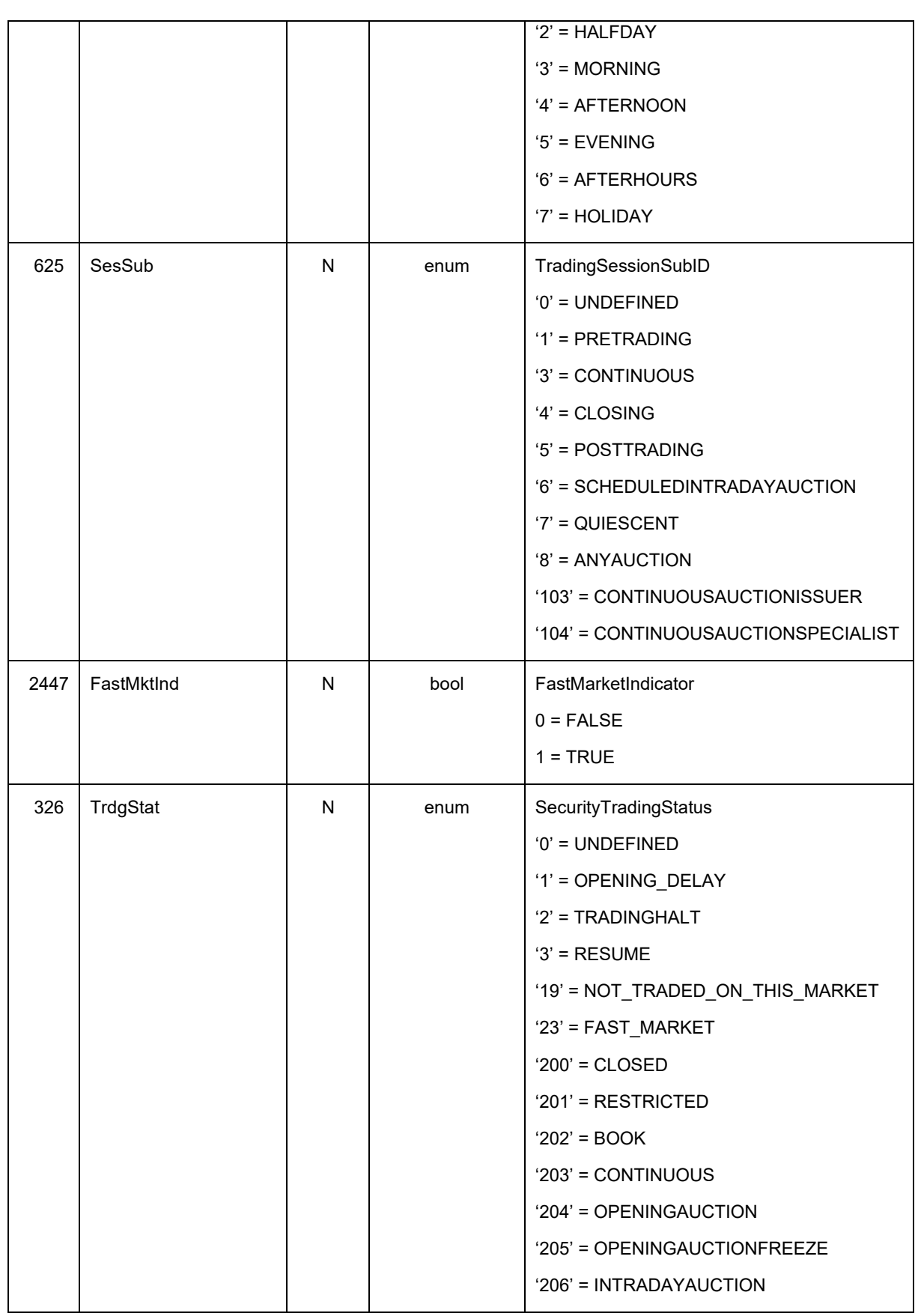

Cloud Stream User Manual **Page 32 of 37** 

Version 3.2 Market Data + Services Deutsche Börse AG 04-March-2024

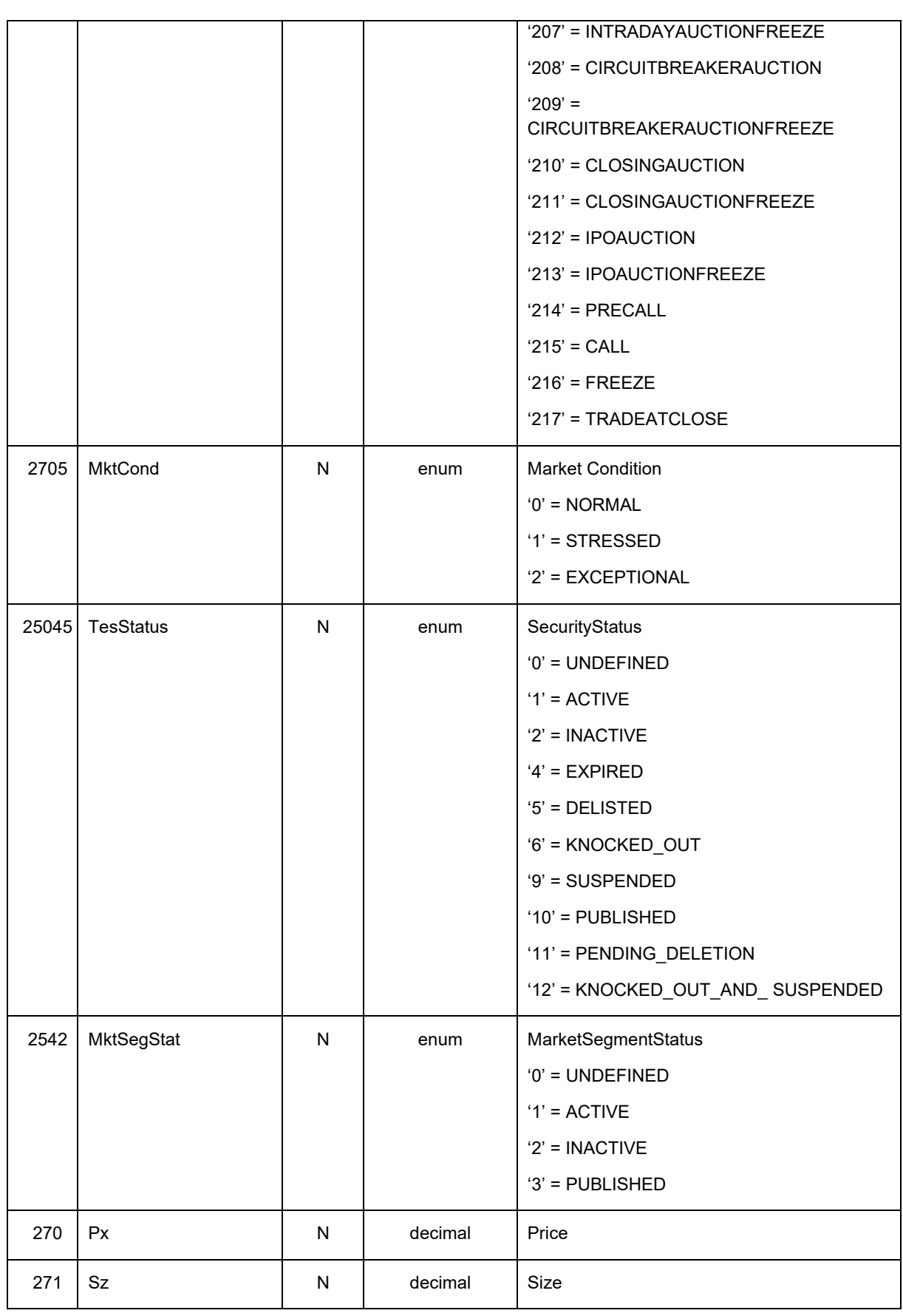

Market Data + Services Deutsche Börse AG

Cloud Stream User Manual **Page 33 of 37** 

Version 3.2

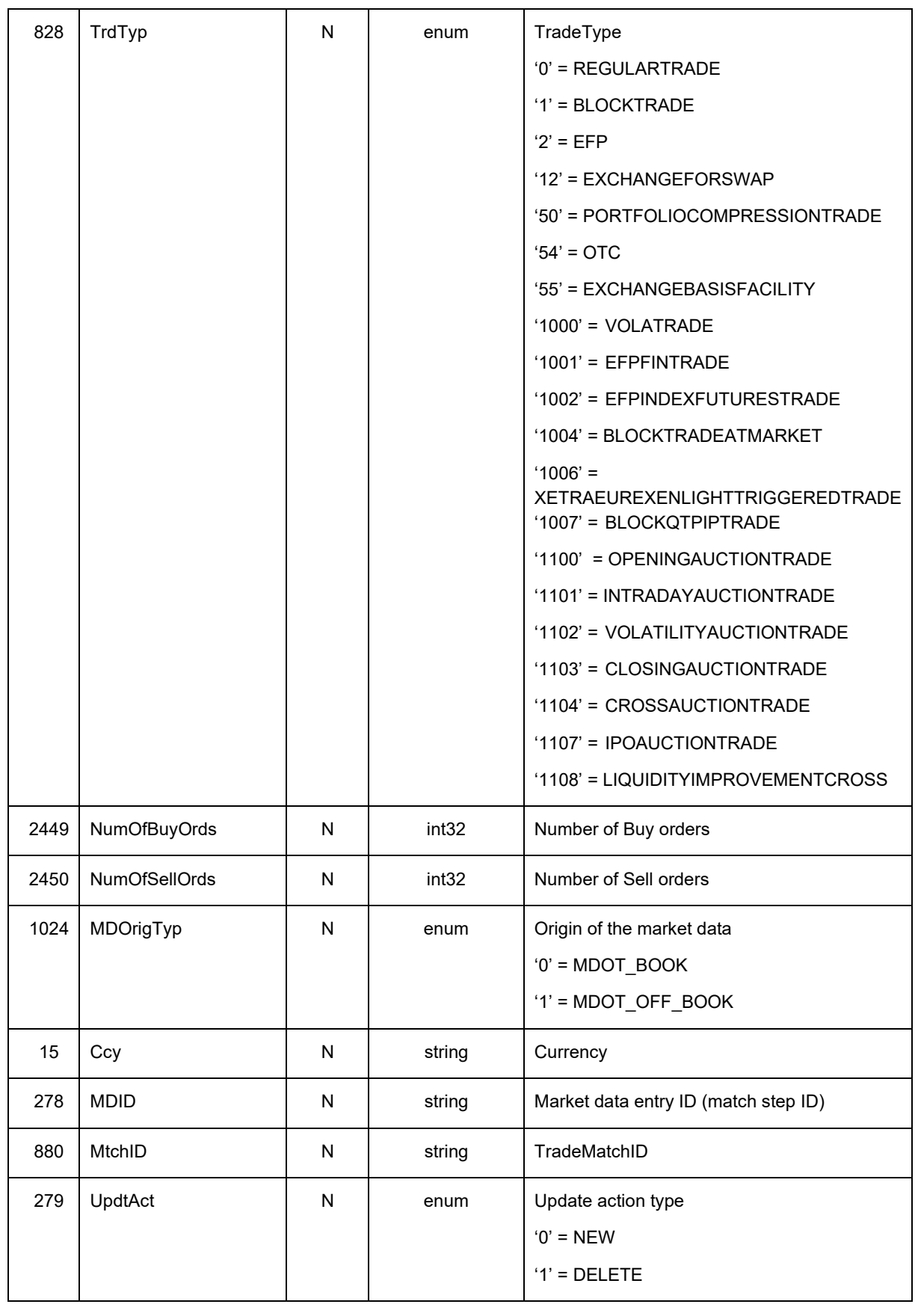

Market Data + Services Deutsche Börse AG

Cloud Stream User Manual **Page 34 of 37** 

Version 3.2

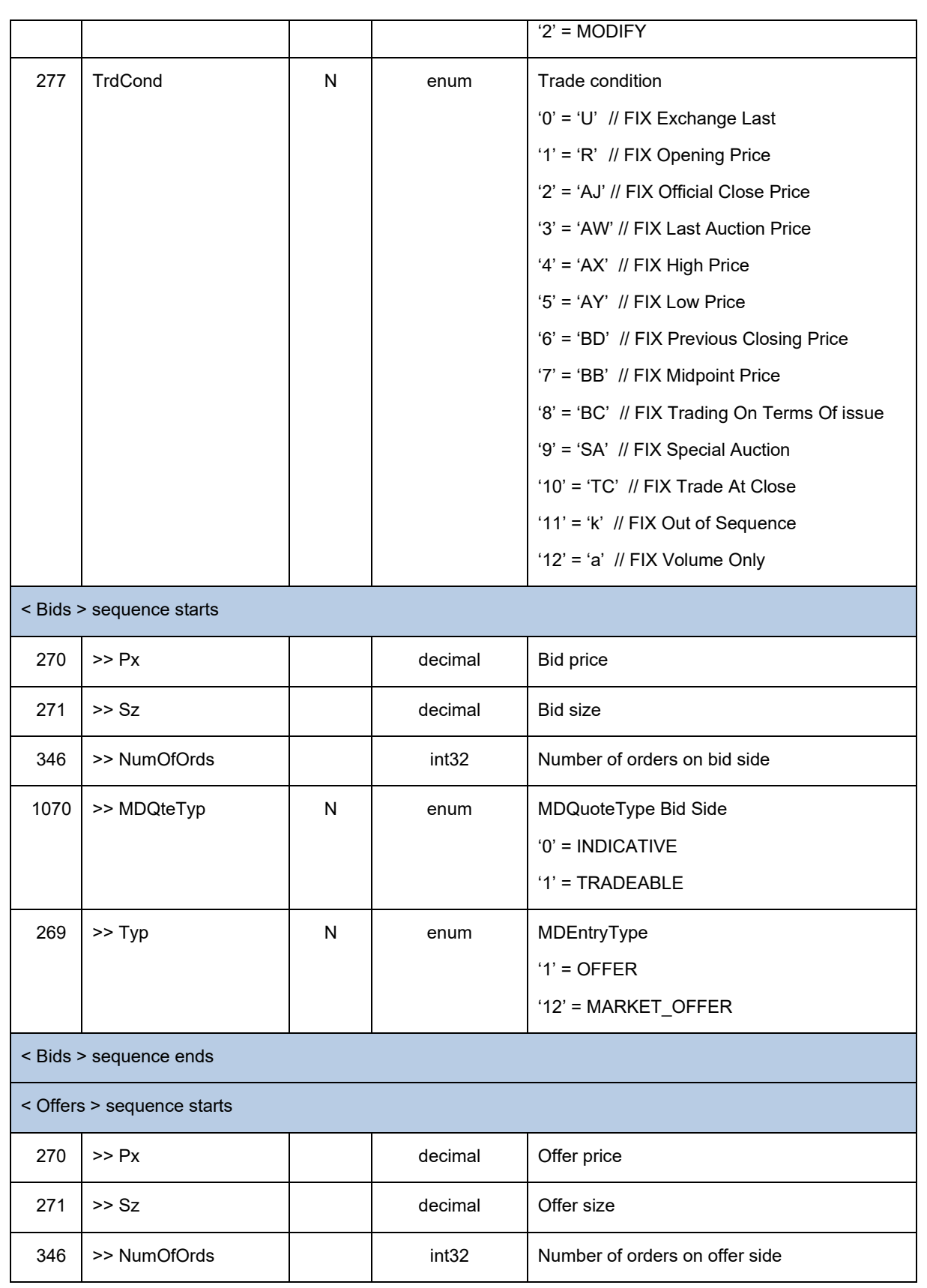

Market Data + Services Deutsche Börse AG

Cloud Stream User Manual **Page 35 of 37** 

Version 3.2

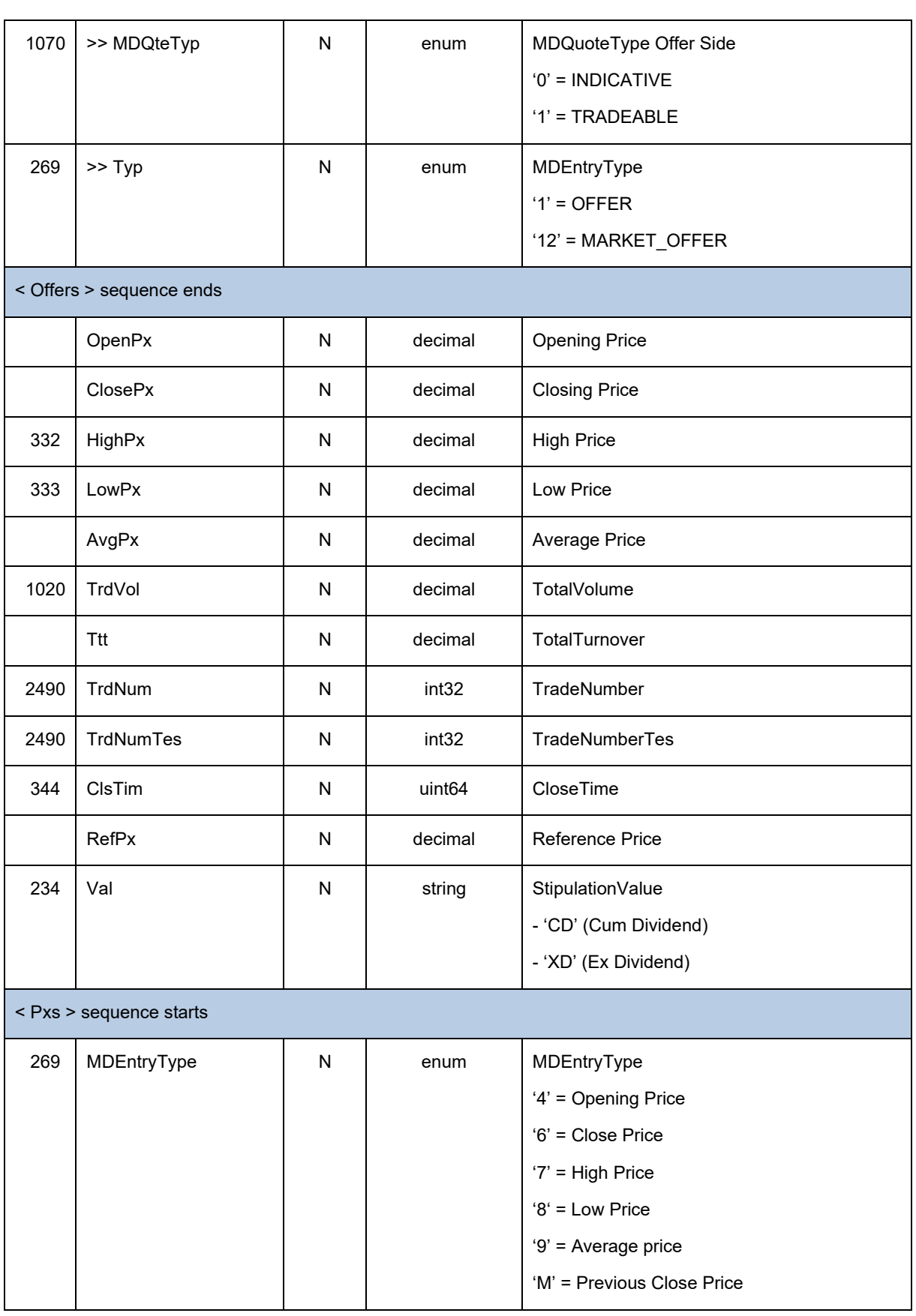

Cloud Stream User Manual **Page 36 of 37** 

Version 3.2

Market Data + Services Deutsche Börse AG

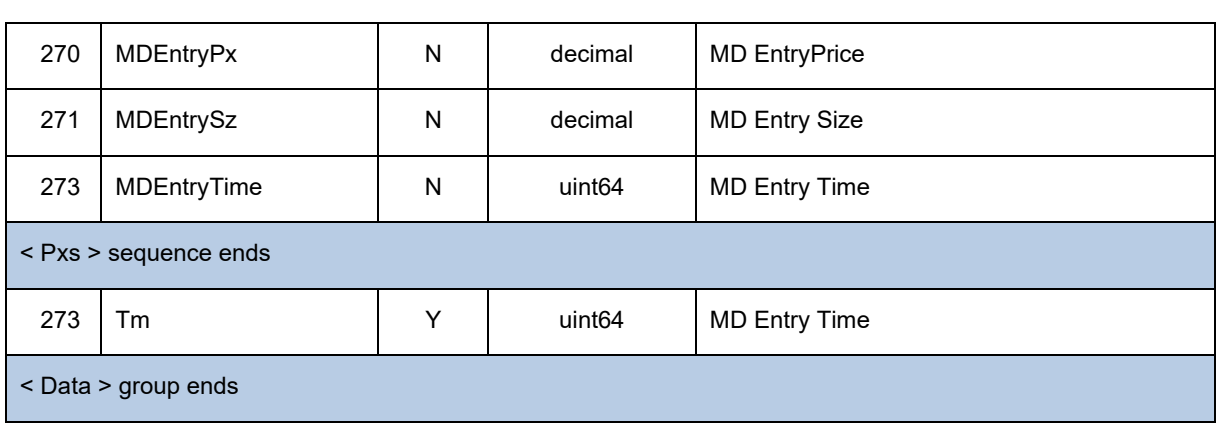

Market Data + Services Deutsche Börse AG

Cloud Stream User Manual **Page 37 of 37** 

Version 3.2

04-March-2024

# **10 Change log**

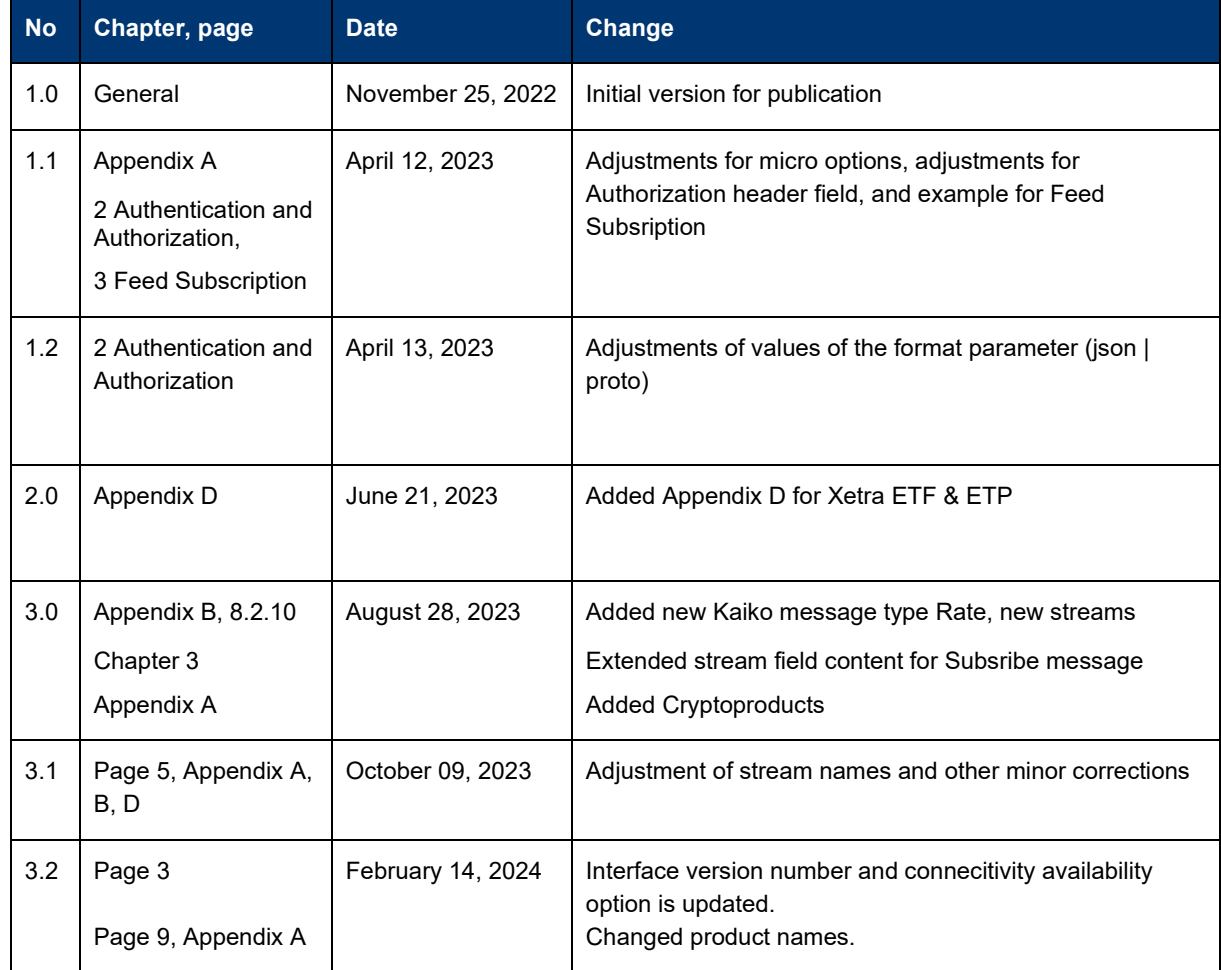